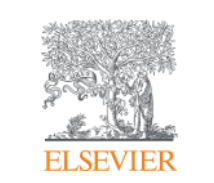

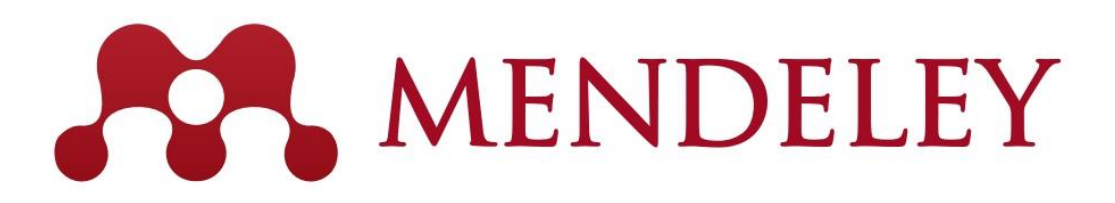

## **Mendeley – Reference Management & – Social Network for "Science" www.mendeley.com**

November 7, 2019 @ National Graduate Institute For Policy Studies

Junya Inoue (Elsevier Japan) [j.inoue@elsevier.com](mailto:j.inoue@elsevier.com)

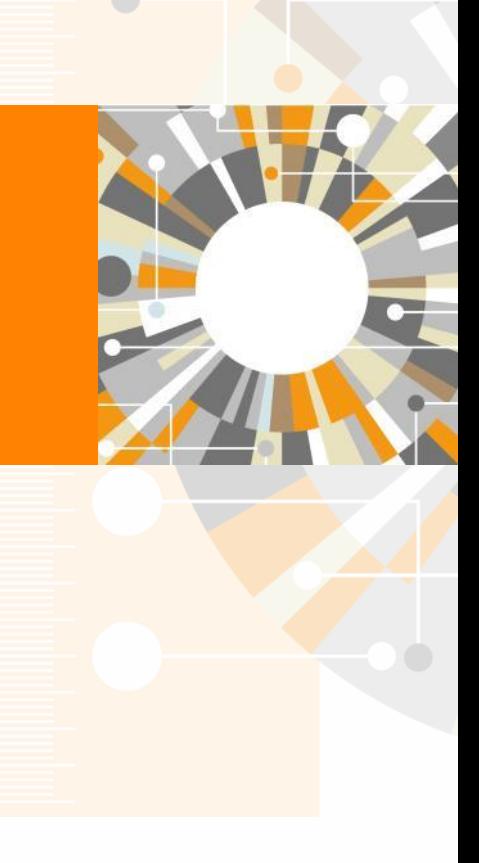

**Empowering Knowledge** 

## Agenda

## What we are covering today.

- What is Mendeley?
- Adding/Managing Documents
	- Mendeley Desktop
	- Mendeley Web (on Cloud)
	- Synchronizing Mendeley Desktop and Mendeley Web

- Using Mendeley Citation Plug-In
- Social Networking for « Science »
	- Personal Profile, Gropus, Researcher Network
	- Mendeley Datasets
	- **Mendeley Funding**
	- **Mendeley Career**

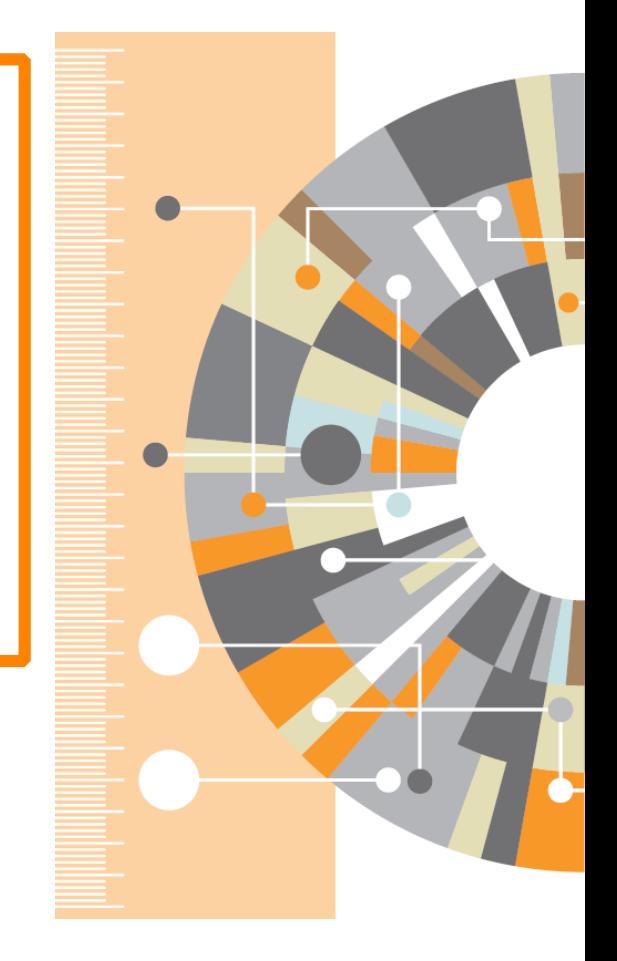

## What is Mendeley?

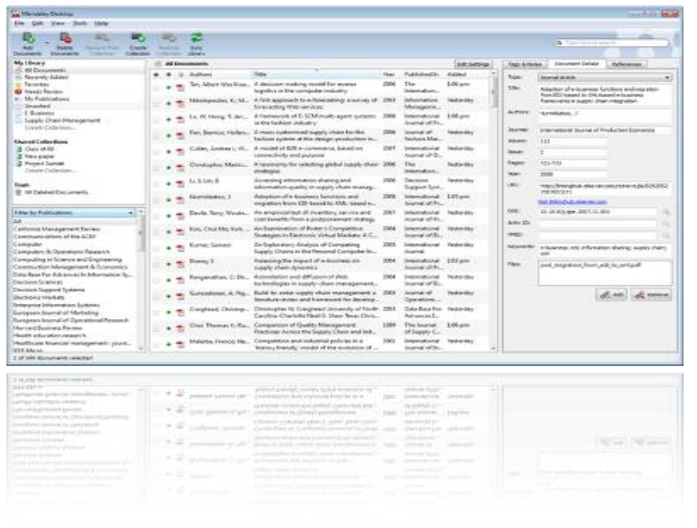

...and an academic collaboration network with 6 million users to connect like-minded researchers & discover research trends and statistics.

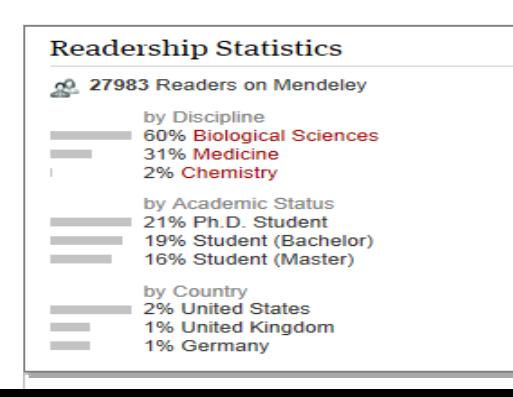

Mendeley is a reference manager allowing you to manage, read, share, annotate and cite your research papers...

(Windows、Mac、Linux、iOS、Android、Web)

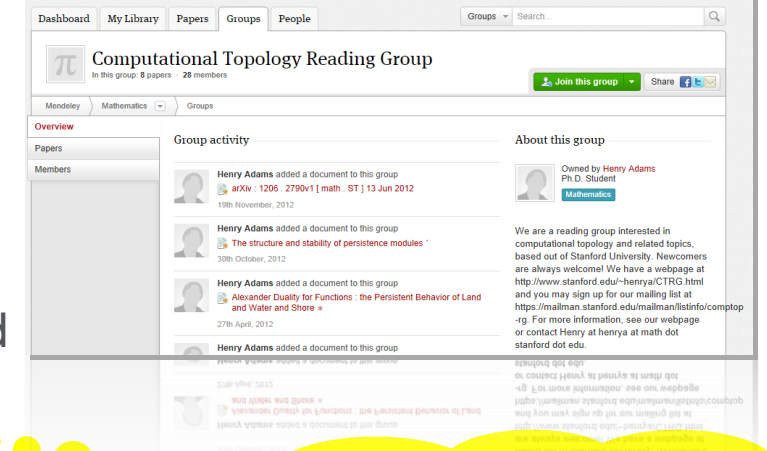

You can start with Free. You can start with Mendeley

...forming a crowdsourced database with a unique layer of social research information.

## What is Mendeley? - Cross-Platform

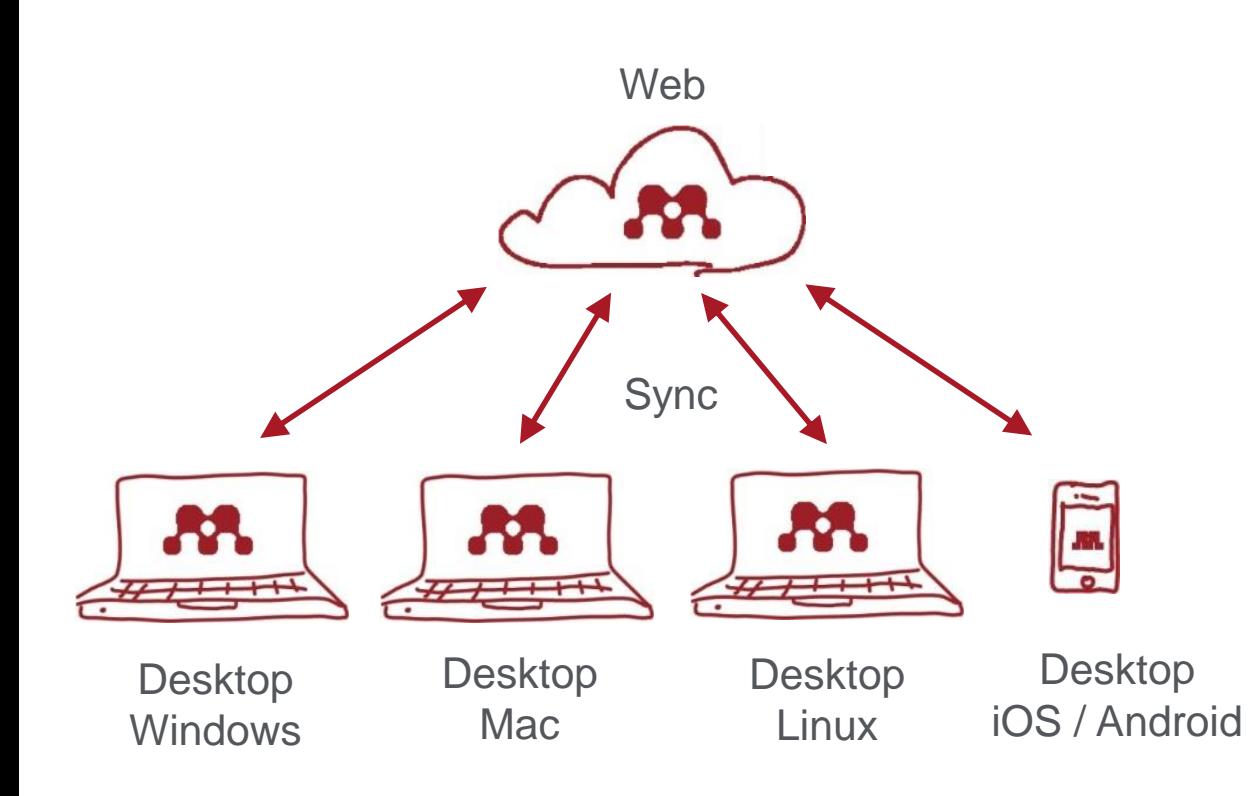

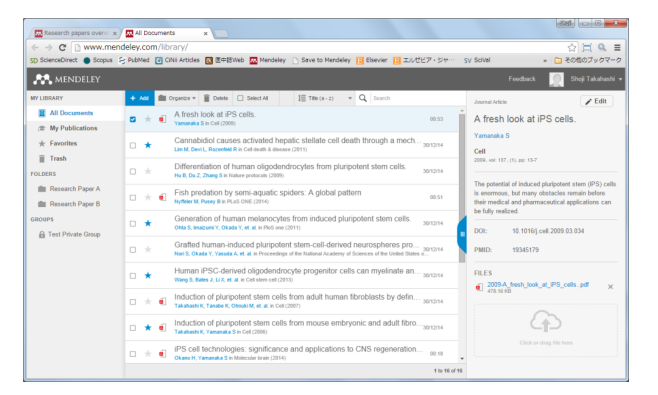

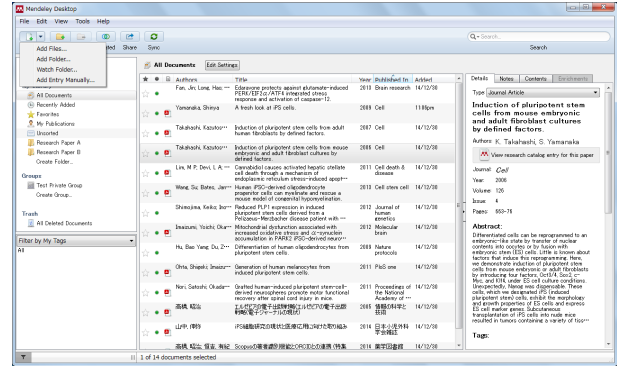

## What is Mendeley? - Registration and Installing Mendeley Desktop

• User registration is necessary

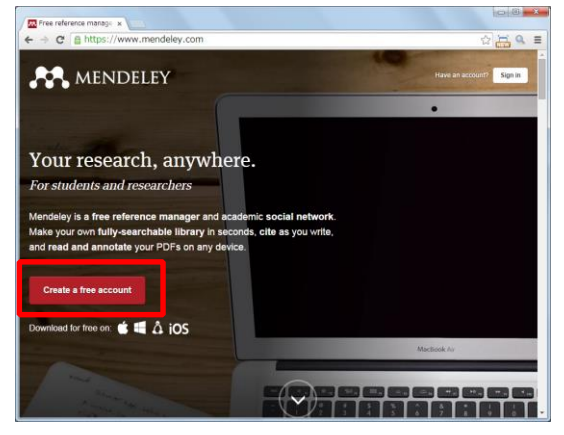

Step 1: http://www.mendeley.com [Get a free account]

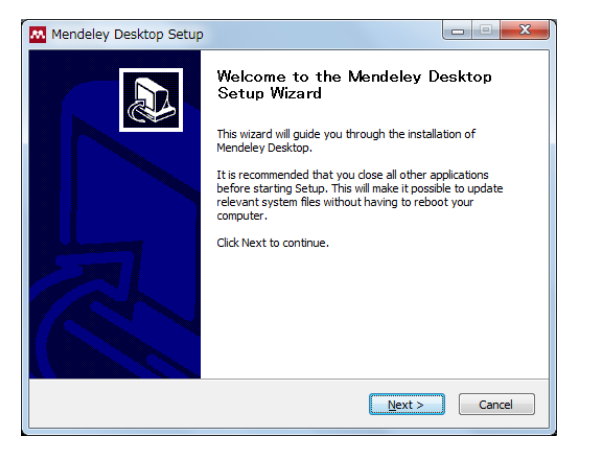

Step 4: Desktop Program is downloaded

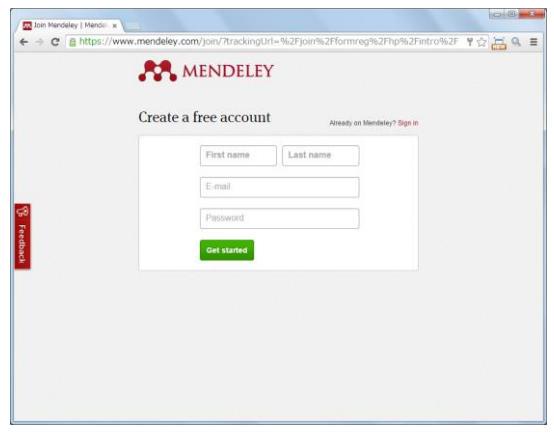

Step 2: First name、Last name、 E-mail、Password -> [Get started]

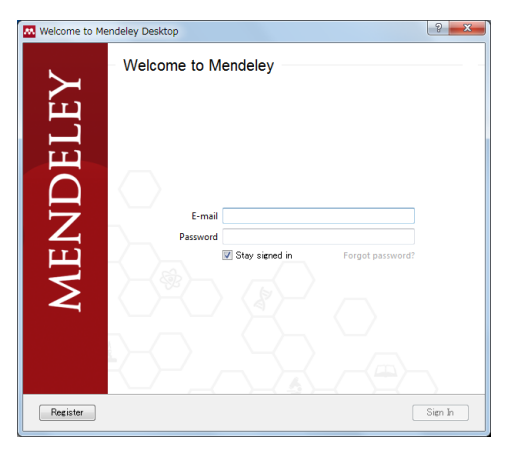

Step 5: Starting Mendeley Desktop、 E-mail、Passwordを入力して [Sign In]

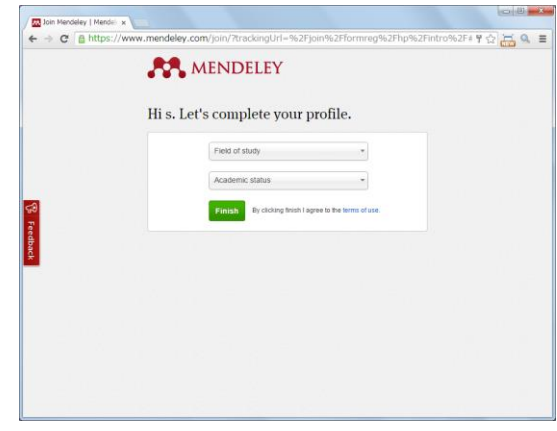

Step 3: Select "Field of study" and "Academic Status" and click [Finish]

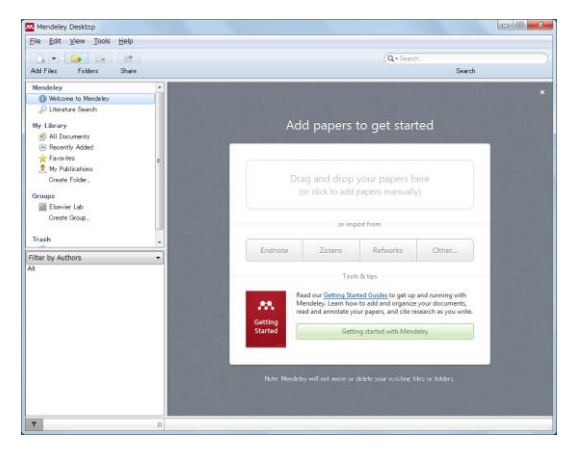

Step 6 : Here we go!

## Agenda

- What is Mendeley?
- Adding/Managing Documents
	- **Mendeley Desktop**
	- Mendeley Web (on Cloud)
	- Synchronizing Mendeley Desktop and Mendeley Web

- Using Mendeley Citation Plug-In
- Social Networking for « Science »
	- Personal Profile, Gropus, Researcher Network
	- Mendeley Datasets
	- Mendeley Funding
	- **Mendeley Career**

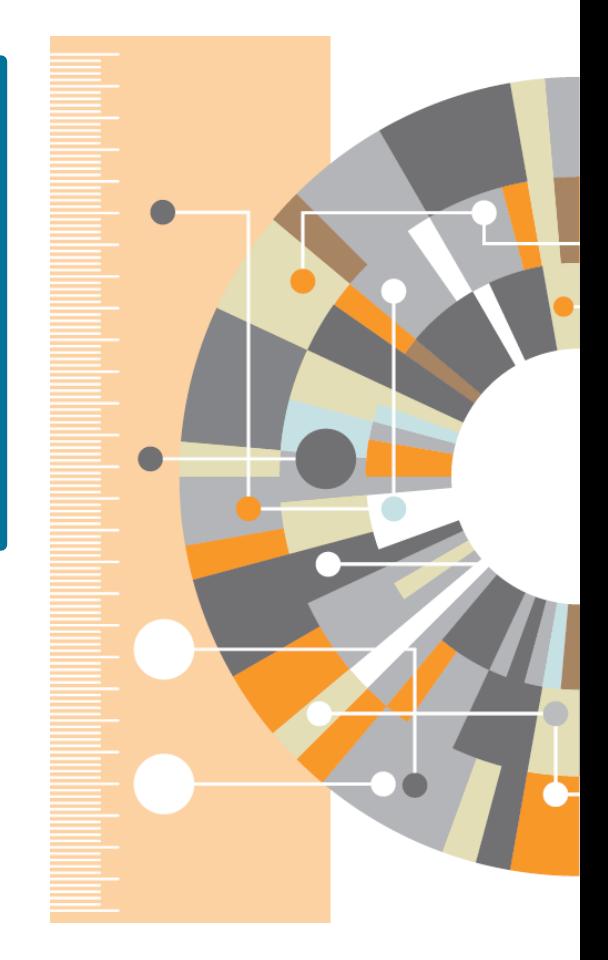

## Adding Documents: Mendeley Desktop ① Importing PDF

• Drag and Drop PDF files into Mendeley

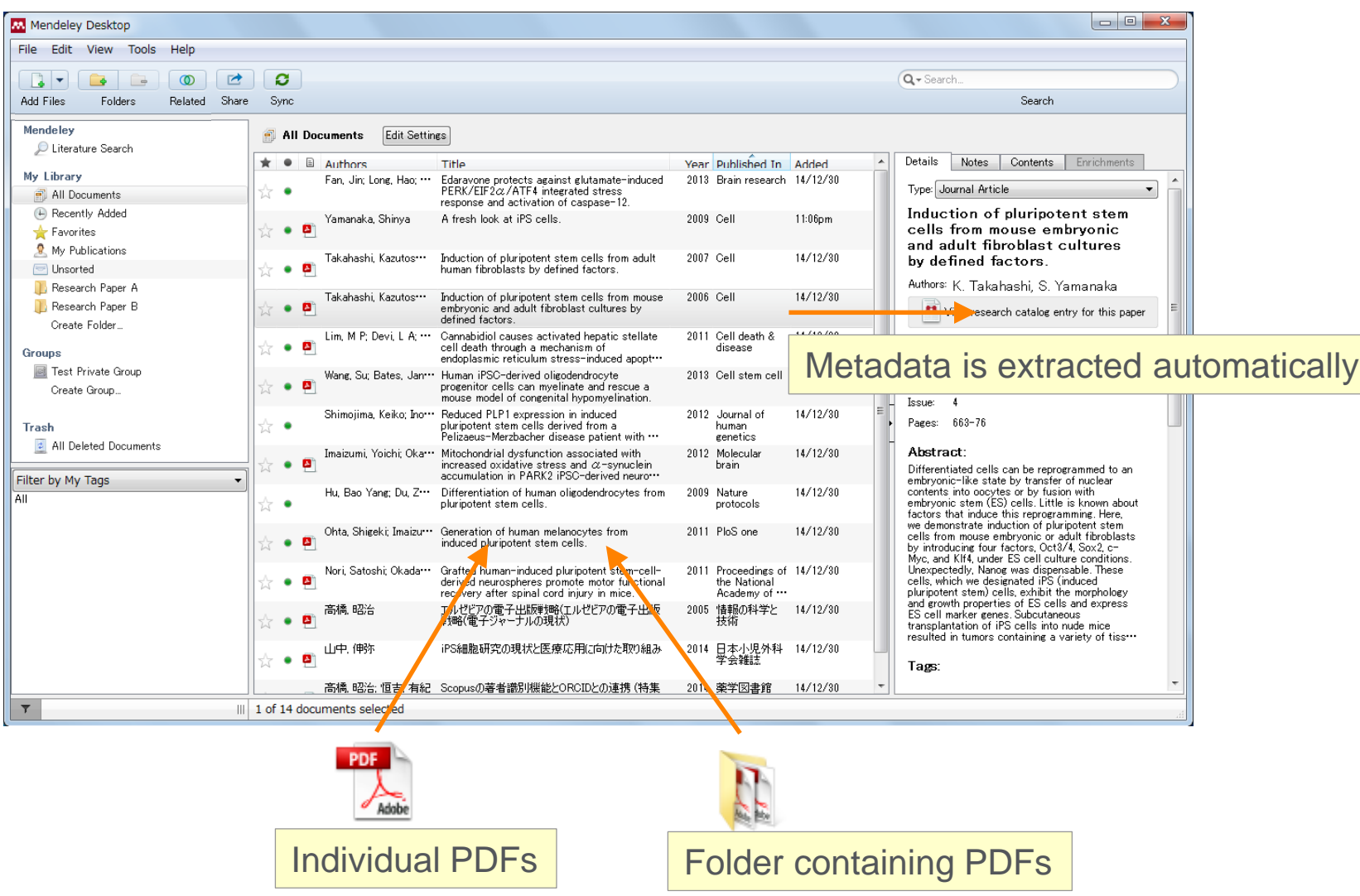

## Adding Documents: Mendeley Desktop ② Editing Metadata

• You can edit incomplete metadata manually.

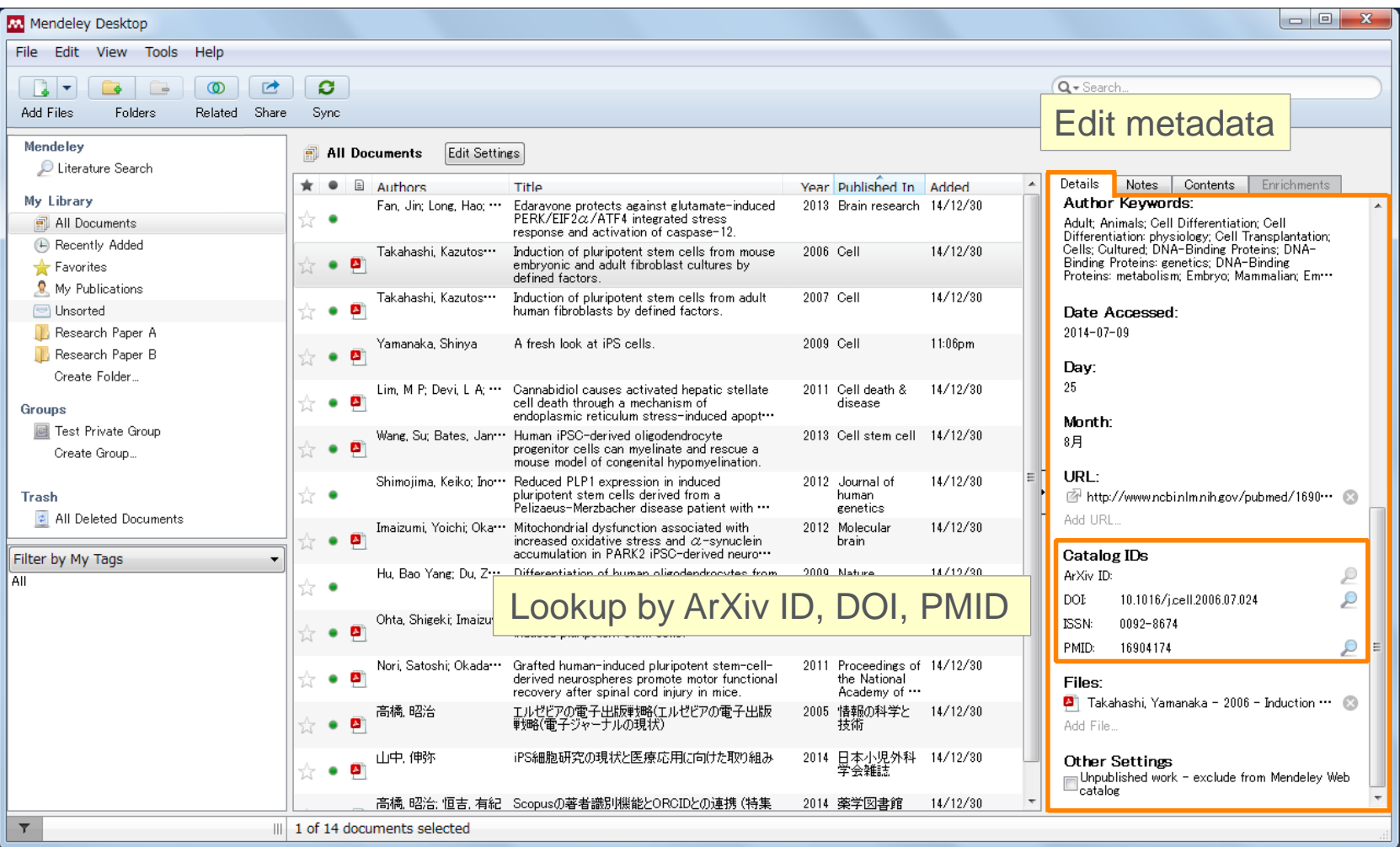

## Adding Documents: Mendeley Desktop ③ Adding Documents Manually and Attaching PDF

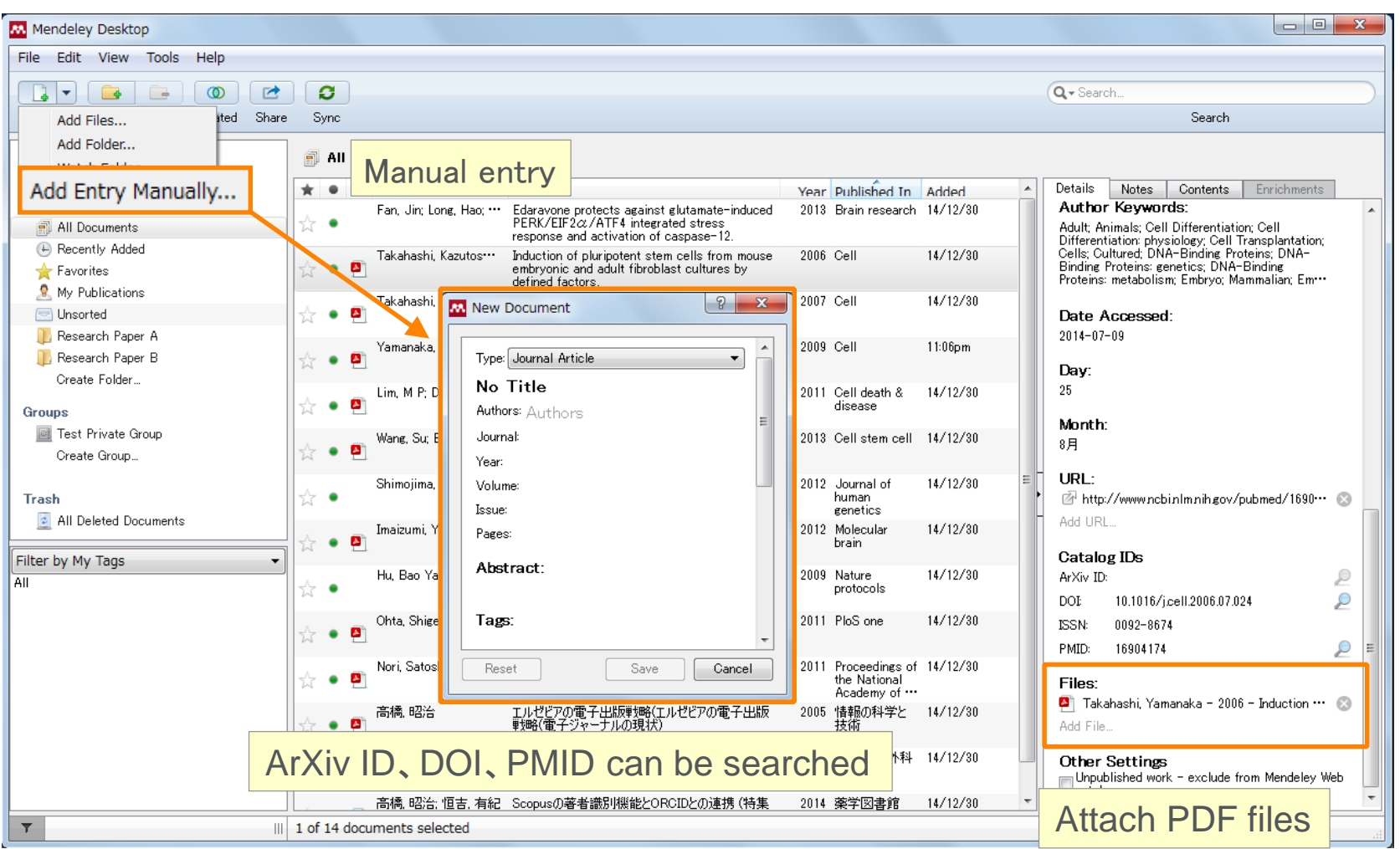

## Adding Documents: Mendeley Desktop ④ PDF viewer

• Annotate / highlight on PDF.

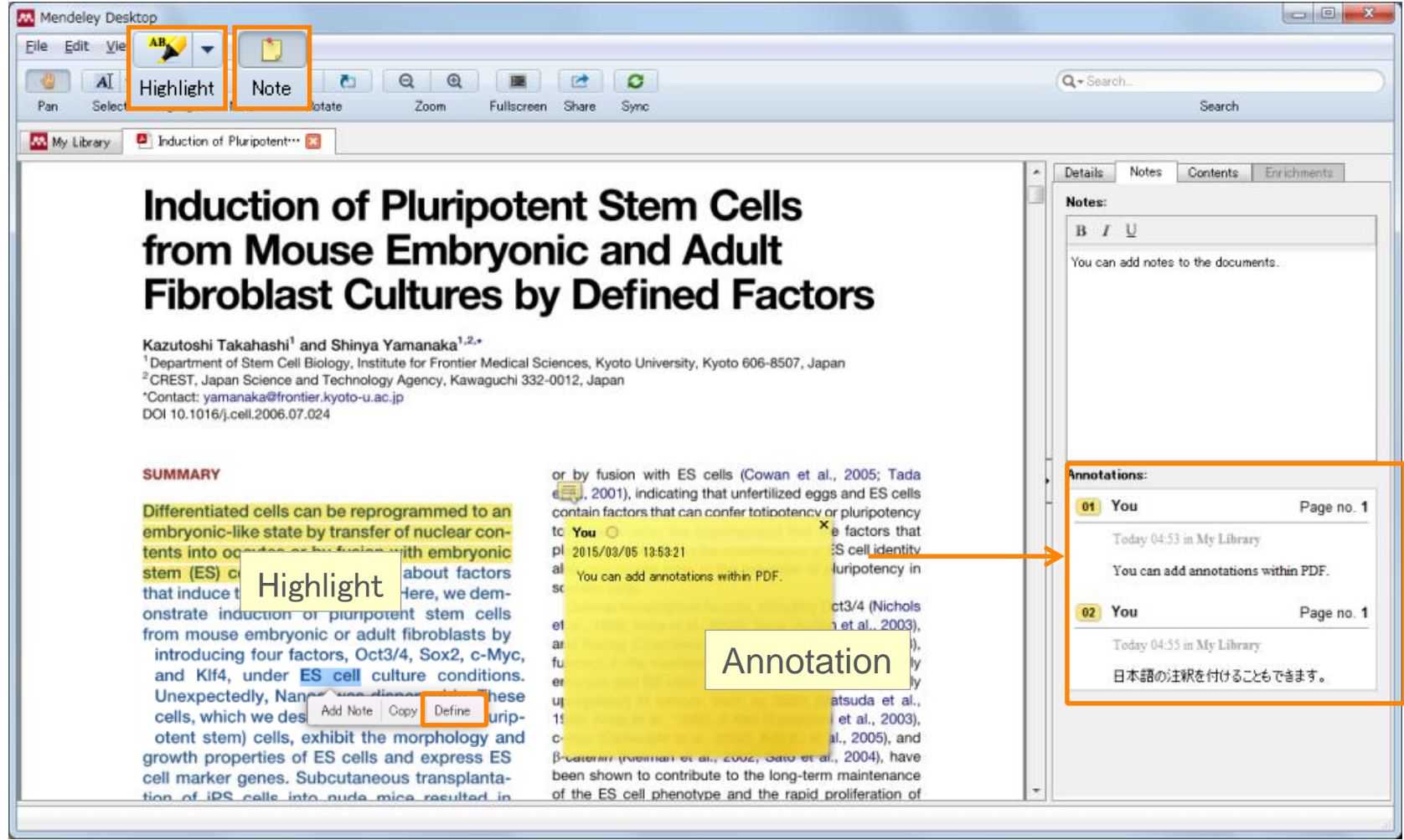

# Agenda

- What is Mendeley?
- Adding/Managing Documents
	- Mendeley Desktop
	- **Mendeley Web (on Cloud)**
	- Synchronizing Mendeley Desktop and Mendeley Web
- Using Mendeley Citation Plug-In
- Social Networking for « Science »
	- Personal Profile, Gropus, Researcher Network
	- Mendeley Datasets
	- **Mendeley Funding**
	- **Mendeley Career**

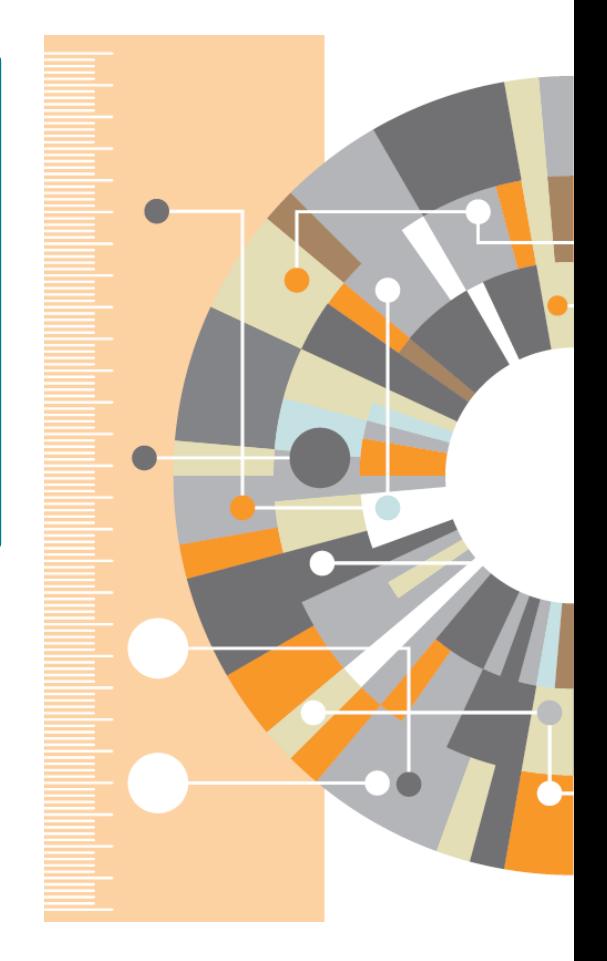

## Adding Documents: Mendeley Web **Installing Web Importer**

• By using Web Importer, you can import documents from various web databases directly.

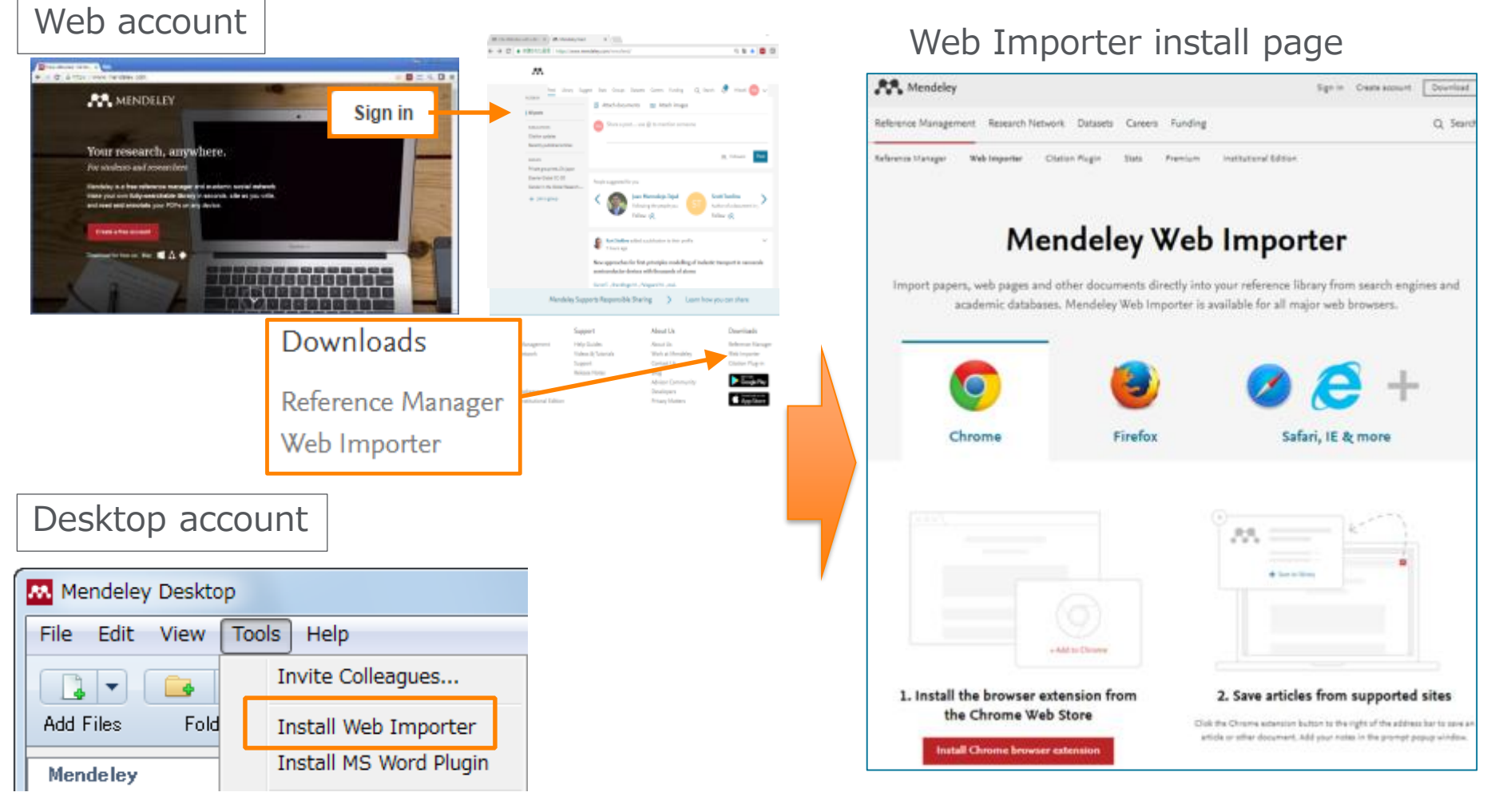

https://www.Mendeley.com/reference-management/web-importer/

## Adding Documents: Mendeley Web ② Using the Web Importer

#### Chrome、FireFox: Mendeley Web Importer browser extension

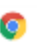

**Using Chrome?** 

Install Mendeley Web Importer browser extension. as reaching importance in м 6 0 C 4 FRANCISE INSURANCE/MANAGEMENT utb.5 Mendeley Importer 區 **+ CHROME LEEM ALCOHOL:** tit:  $788 - 1$ 解解さくそれ  $-1844$  $49500$ **Card** and the first **Que castro Exte** Says colorered to Merching from  $\sim$ Chrome easily Menosky is a fixe.<br>negrin-use mol to help pou coller  $-779$ regardes, clin and idune... **KASS**  $-94$  $100$  $-4.4.1$ m W. DESTRICK

#### **Using Firefox?**

#### Download Mendeley Web Importer browser extension. NAD Importar | Hendeley | x | + W  $\sim$  $C = 0, 0.0$ 合 自 1200  $\equiv$ Ch. Sanch カサイトは Findox に 1 個のアドオンのインストール を消めています。 Mendeley 1960 AA. インストール(I) 4+50400 **A Grand Ser** and the street. 1. Download the browser extension 2. Save articles from supported sites Click the Herniteley logo in the businessies har to seve an article or other decument. Add your nates in the prompt papup window

### Safari、Internet Explorer: Moving "Save to Mendeley" icon to Bookmark

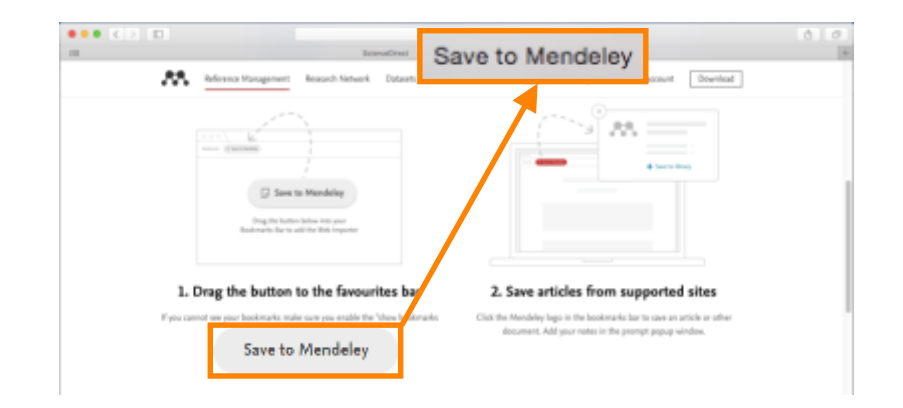

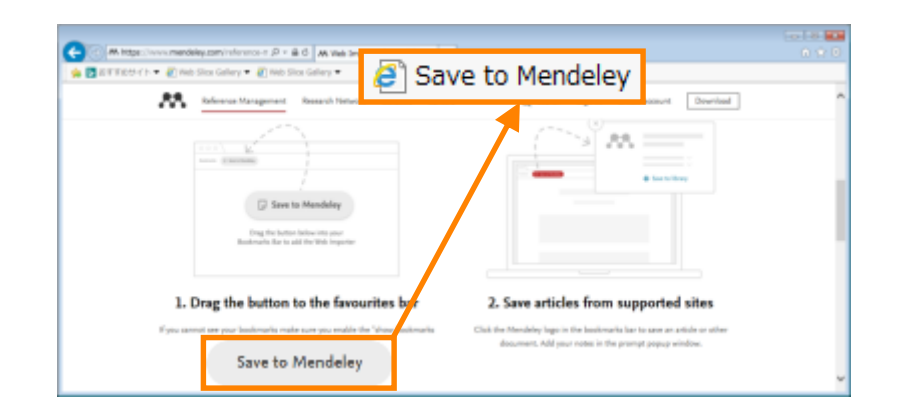

## Adding Documents: Mendeley Web ③ Using the Web Importer

• Importing Bibliographic information, articles to Mendeley.

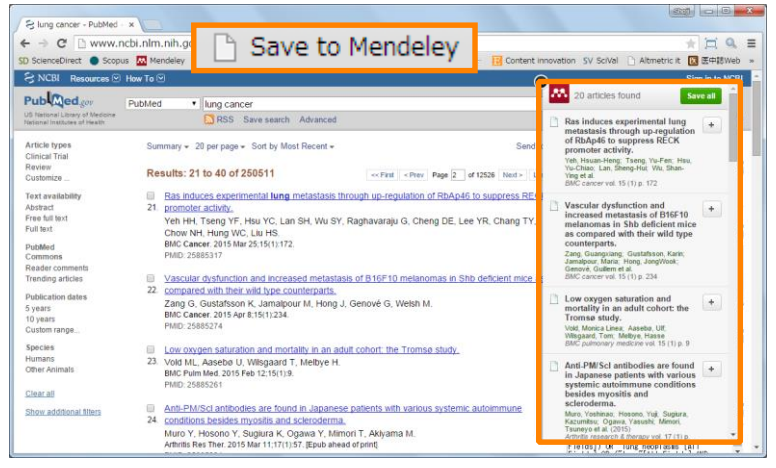

PubMed (search results page) PubMed (article page)

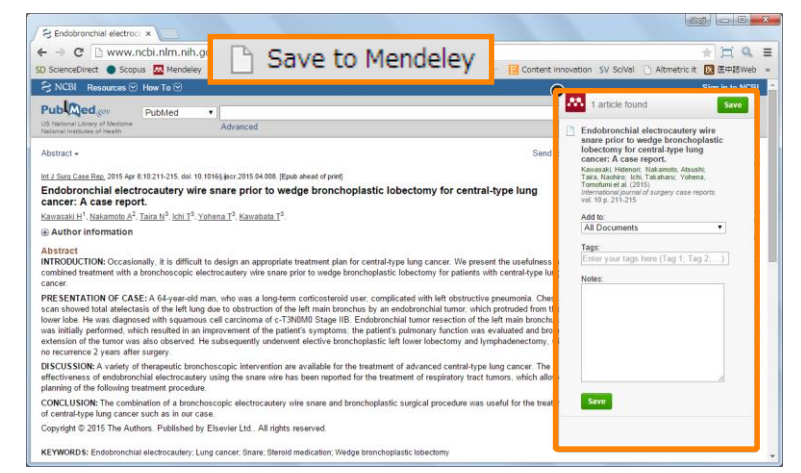

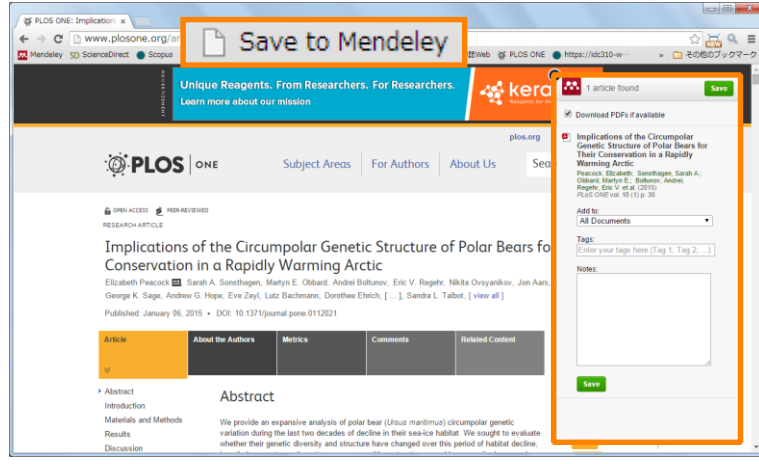

PLoS One (article page)

☑ Download PDFs if available

Some files for OpenAccess articles can be downloaded.

## Adding Documents: Mendeley Web ④ Direct export to Mendeley (not working properly at this moment)

#### **ScienceDirect**

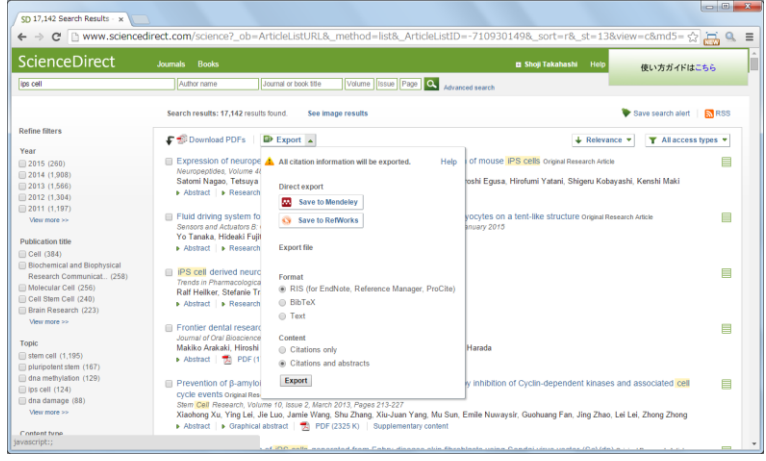

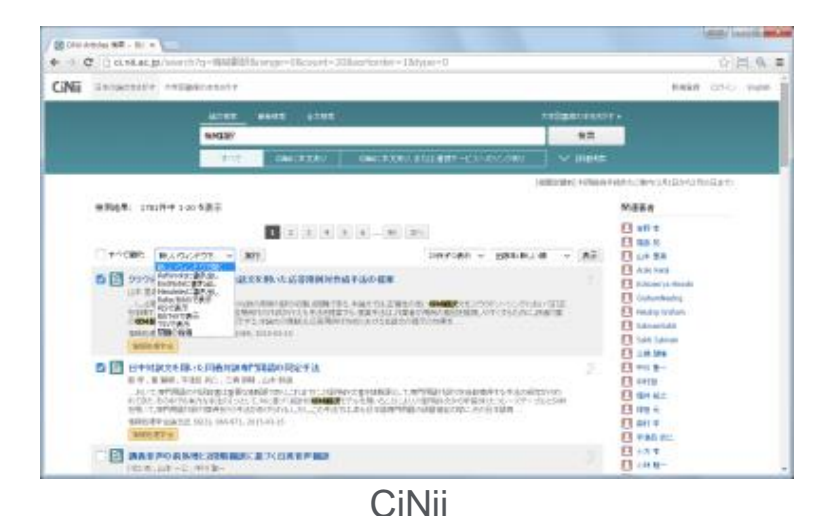

#### **Scopus**

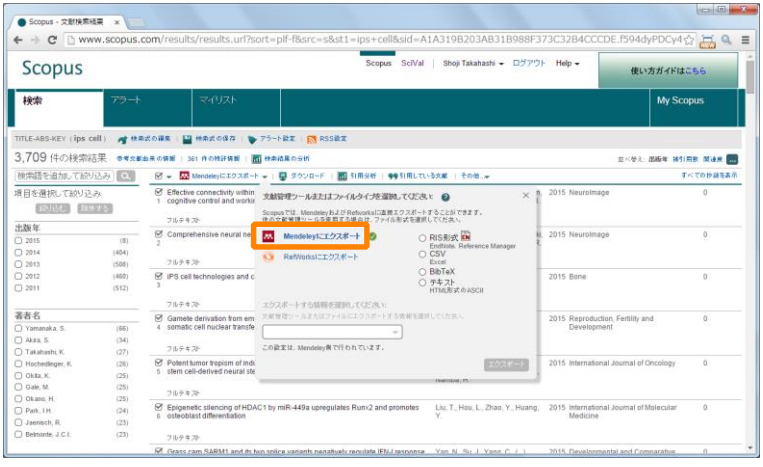

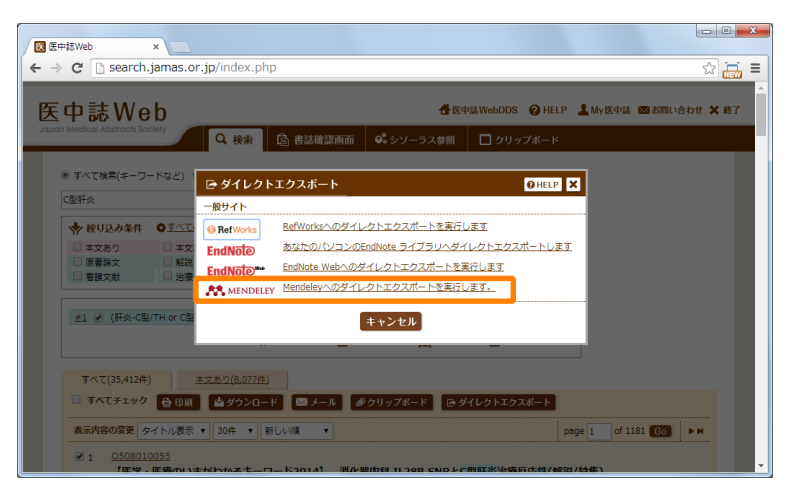

Iichushi Web

## Adding Documents: Mendeley Web ⑤ Using Mendeley Catalog to search documents saved on Mendeley (by "search papers")

• Using "Search Documents" to find out articles, which other Mendeley users have saved (bibliographic information) on Mendeley.

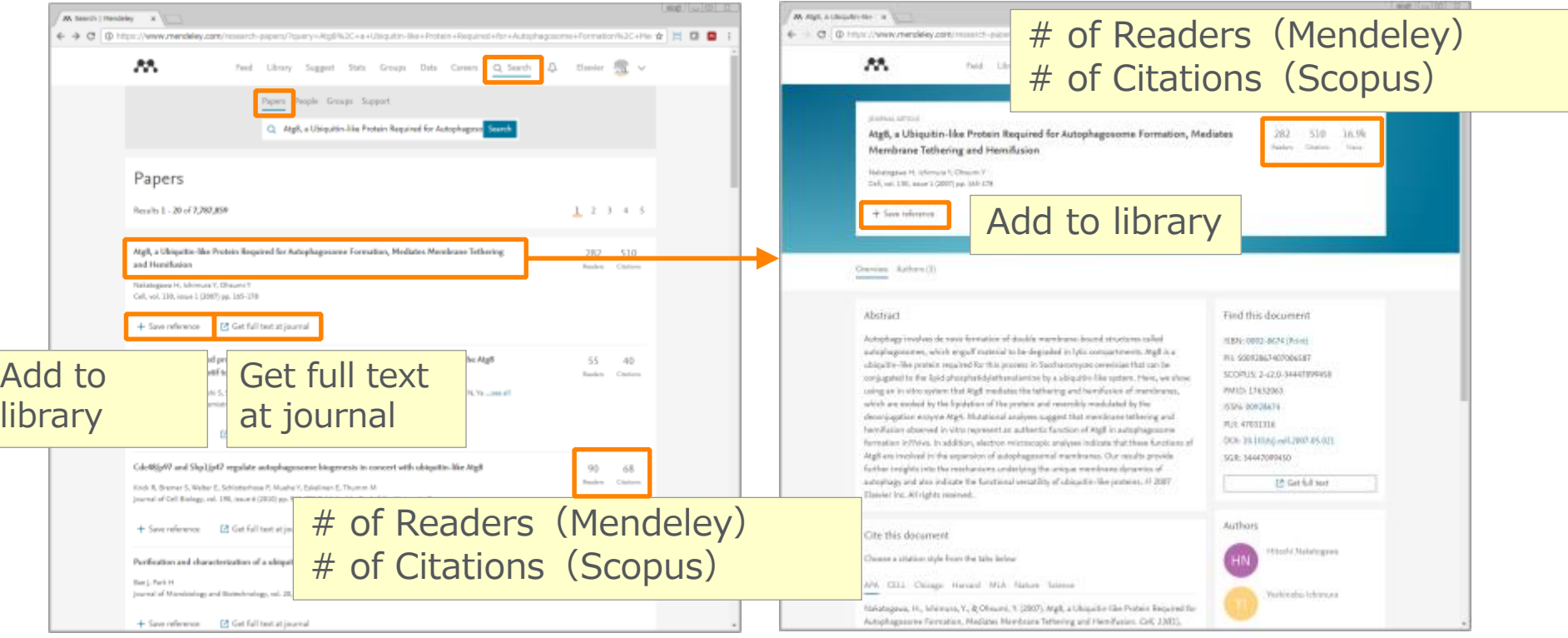

## Adding Documents: Mendeley Web ⑥ Using Mendeley Suggest to find articles suggested by Mendeley (based on records on Mendeley)

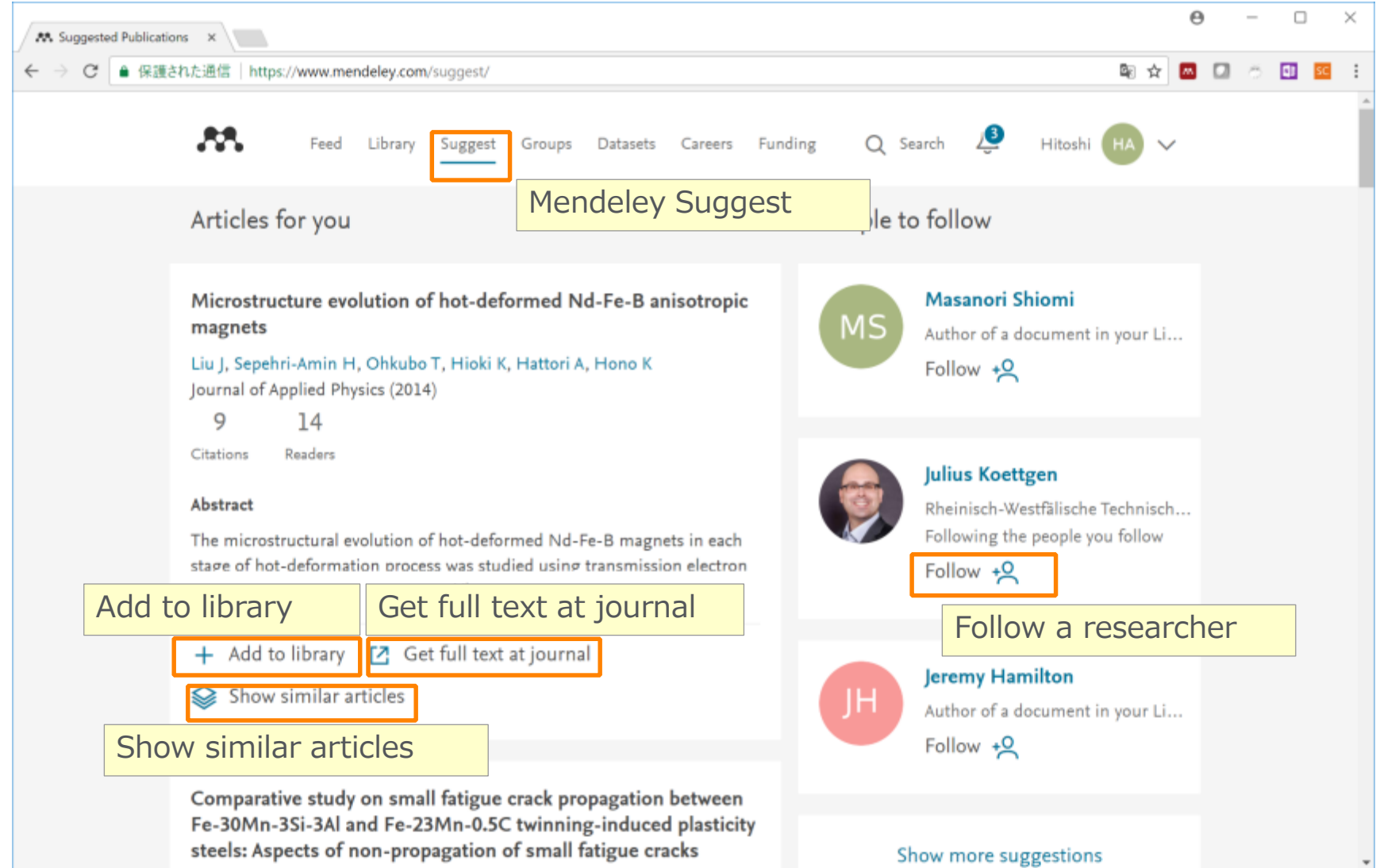

## Adding Documents: Mendeley Web ⑦ My Library

• You can review the imported documents in [My Library]

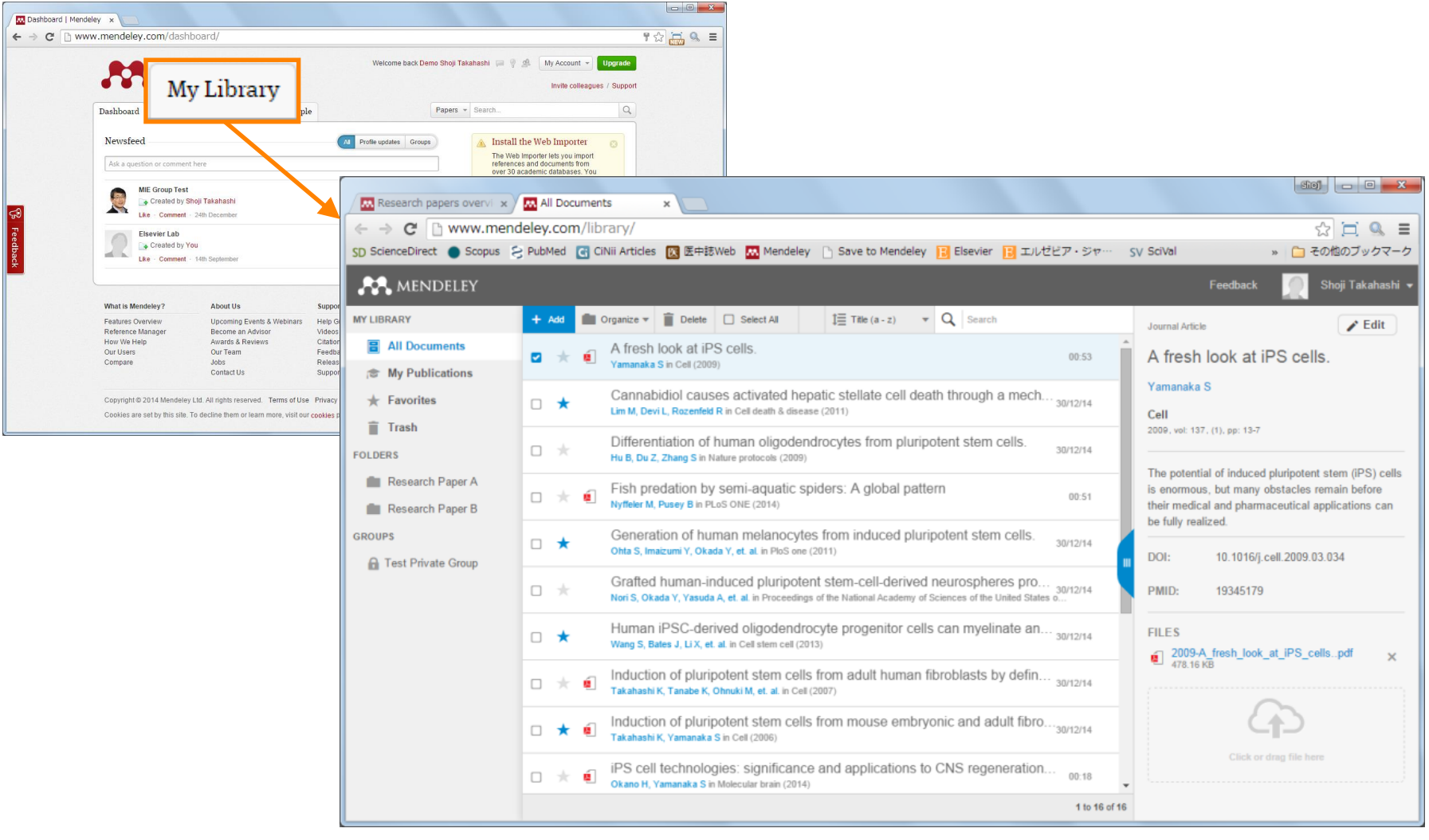

## Agenda

- What is Mendeley?
- Adding/Managing Documents
	- Mendeley Desktop
	- Mendeley Web (on Cloud)
	- **Synchronizing Mendeley Desktop and Mendeley Web**

- Using Mendeley Citation Plug-In
- Social Networking for « Science »
	- Personal Profile, Gropus, Researcher Network
	- Mendeley Datasets
	- **Mendeley Funding**
	- Mendeley Career

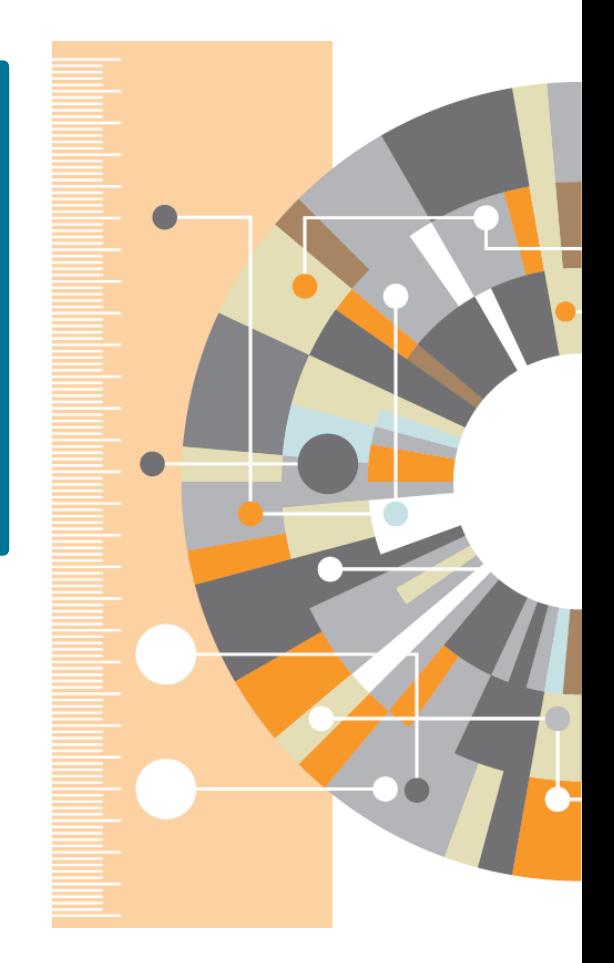

## Synchronizing Mendeley Desktop and Mendeley Web

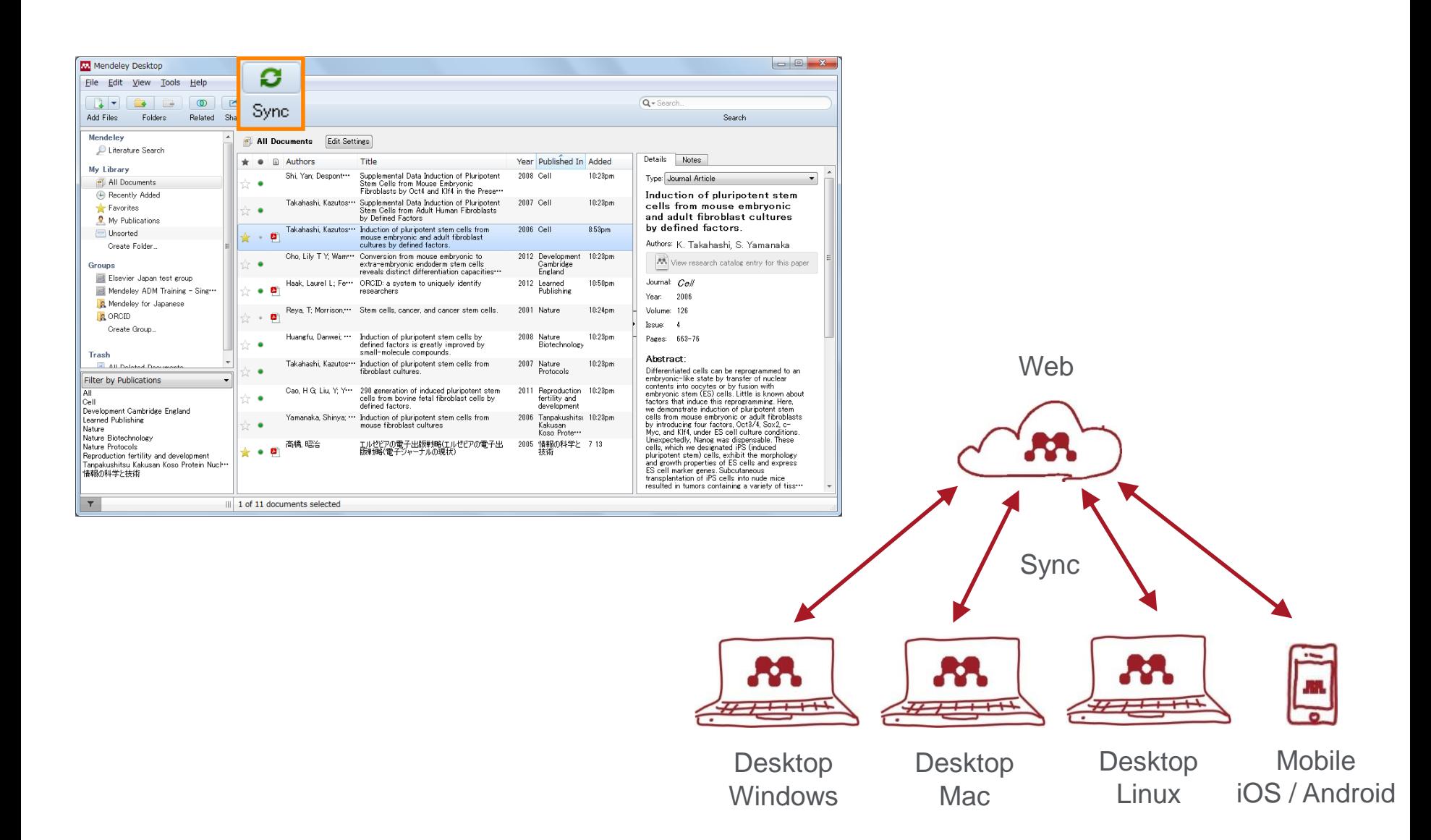

# Agenda

- What is Mendeley?
- Adding/Managing Documents
	- Mendeley Desktop
	- Mendeley Web (on Cloud)
	- Synchronizing Mendeley Desktop and Mendeley Web

- Using Mendeley Citation Plug-In
- Social Networking for « Science »
	- Personal Profile, Gropus, Researcher Network
	- Mendeley Datasets
	- Mendeley Funding
	- **Mendeley Career**

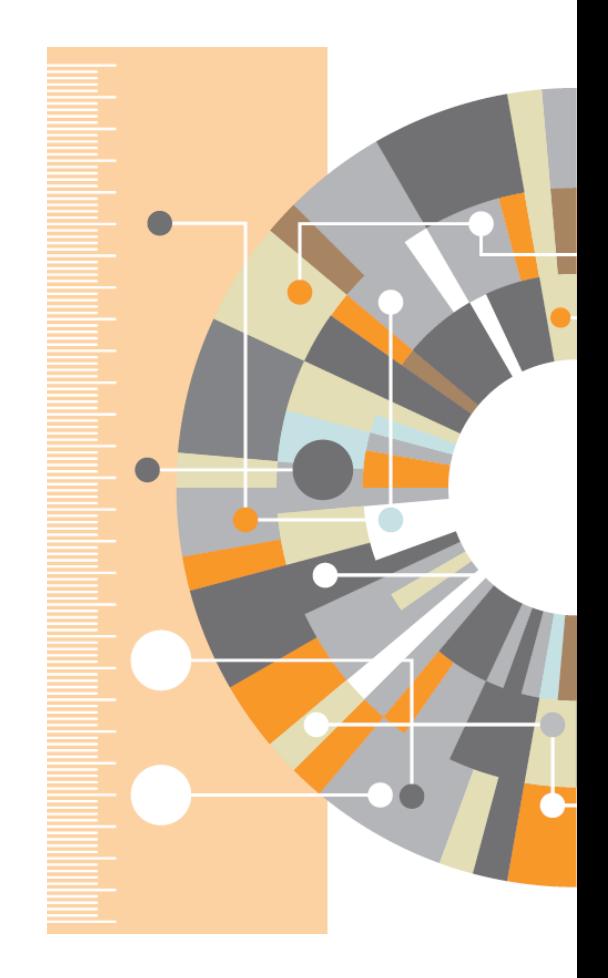

## Using Mendeley Citation Plug-In ① Install MS Word Plugin

• The Citation Tool Bar Appears in Word Automatically

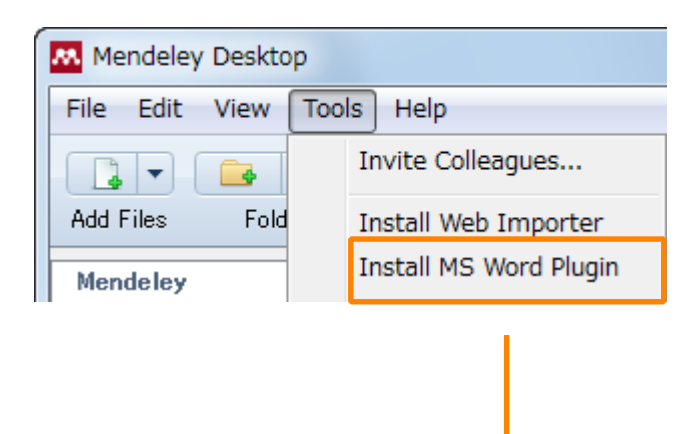

#### Windows:

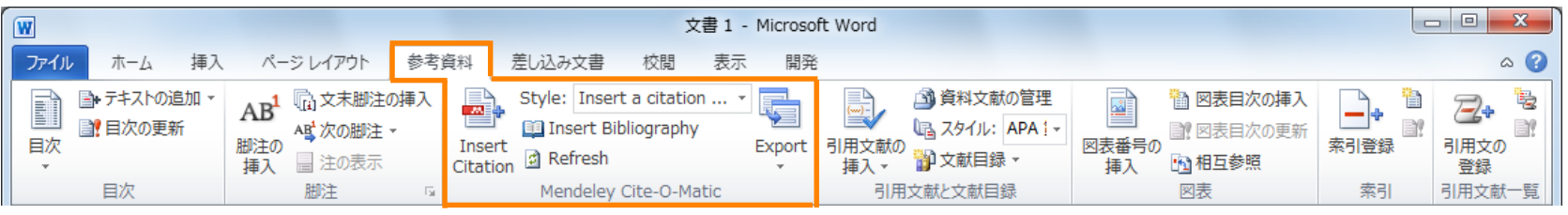

### Mac:

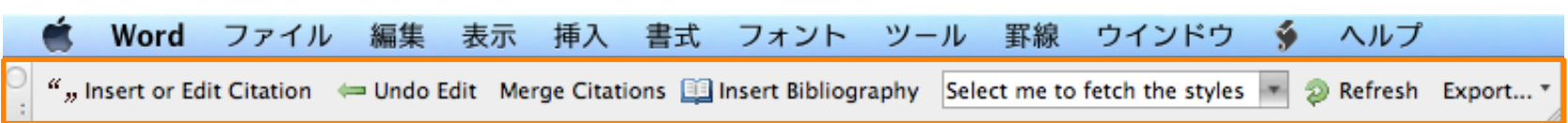

## Using Mendeley Citation Plug-In ② Generate In-Text Citations in Word

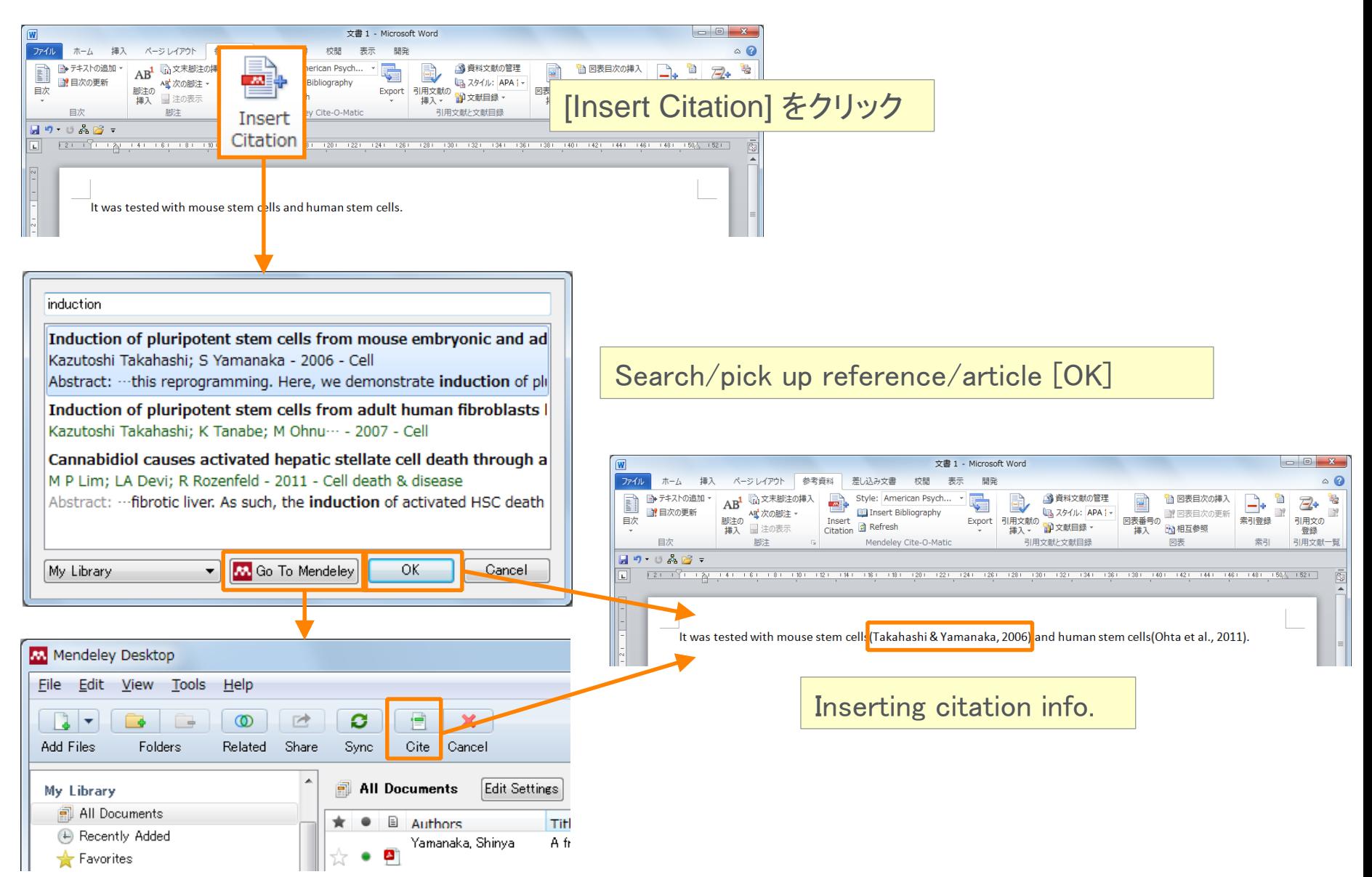

## Using Mendeley Citation Plug-In ③ Inserting Your Bibliography

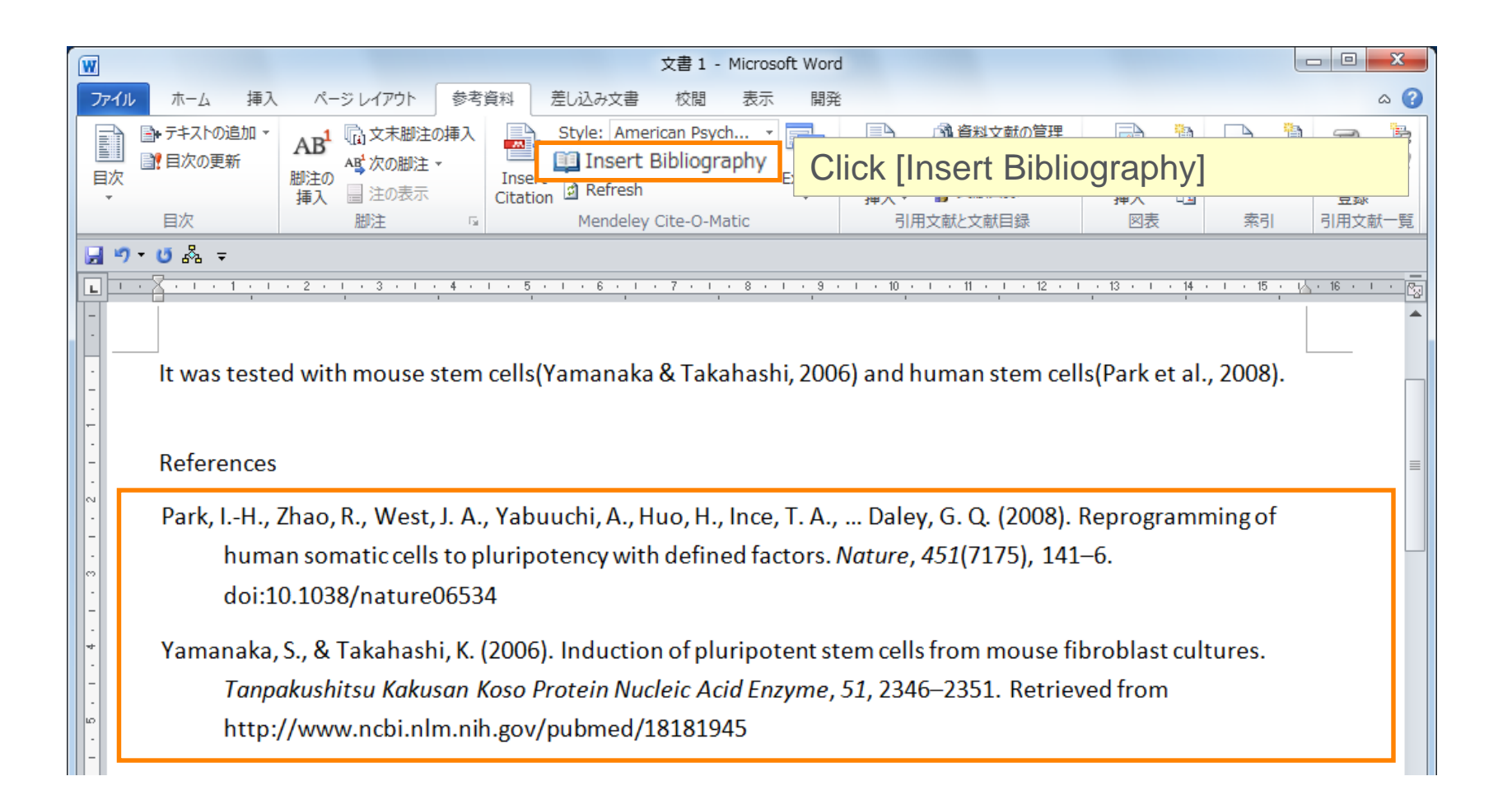

## Using Mendeley Citation Plug-In ④ Finding a Citation Style

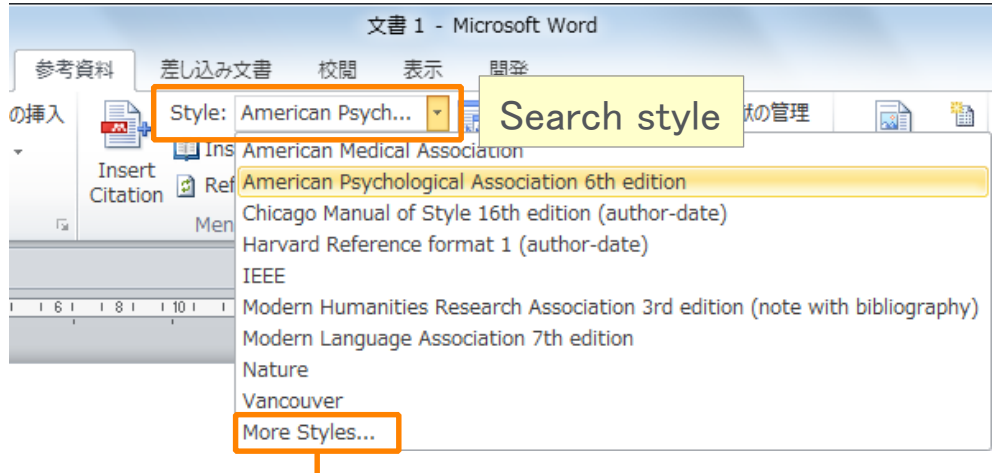

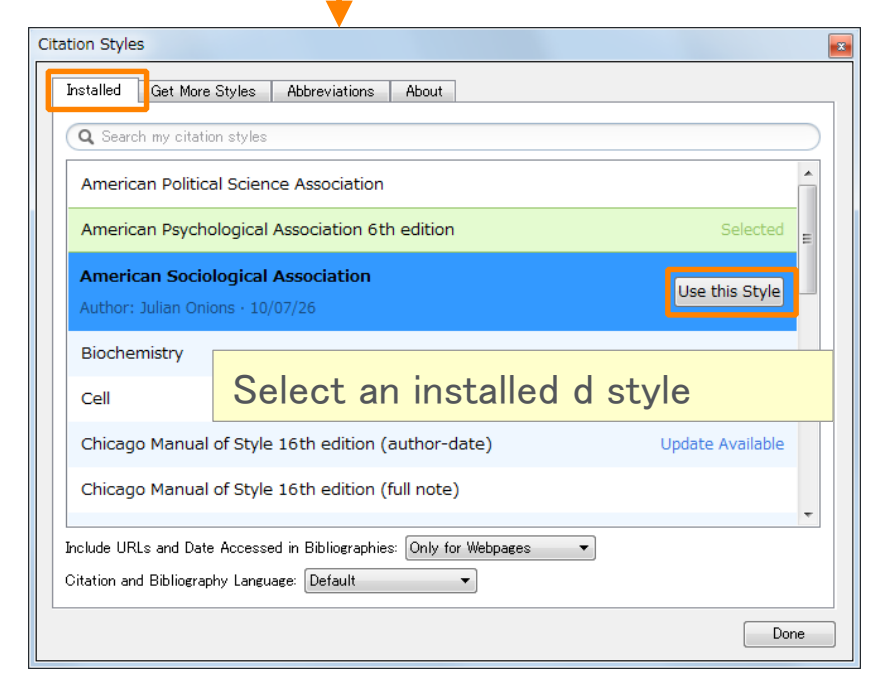

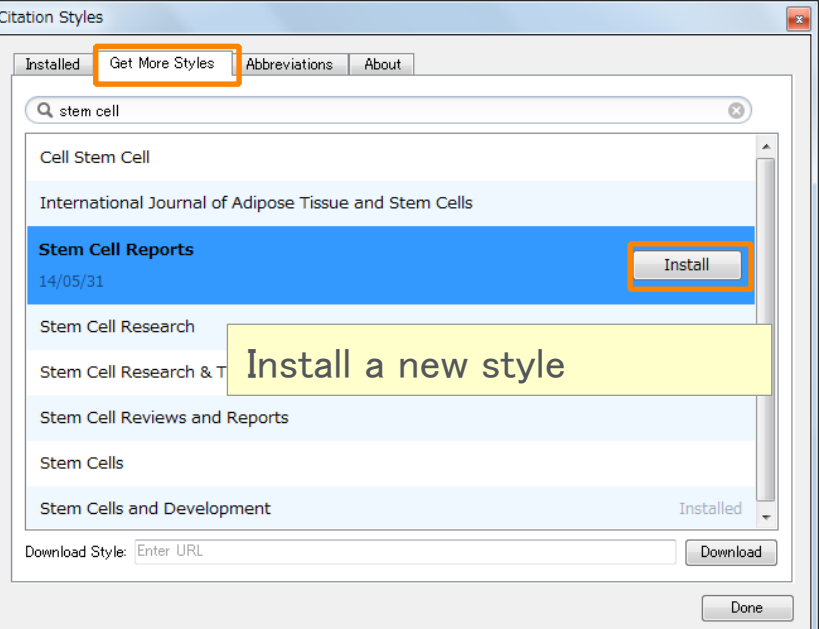

## Thank you for your attention!

- Mendeley Ltd.(English)
	- How to use Mendeley. http://community.mendeley.com/guides

## Agenda

- What is Mendeley?
- Adding/Managing Documents
	- Mendeley Desktop
	- Mendeley Web (on Cloud)
	- Synchronizing Mendeley Desktop and Mendeley Web

- Using Mendeley Citation Plug-In
- Social Networking for « Science »
	- Personal Profile, Gropus, Researcher Network
	- Mendeley Datasets
	- **Mendeley Funding**
	- **Mendeley Career**

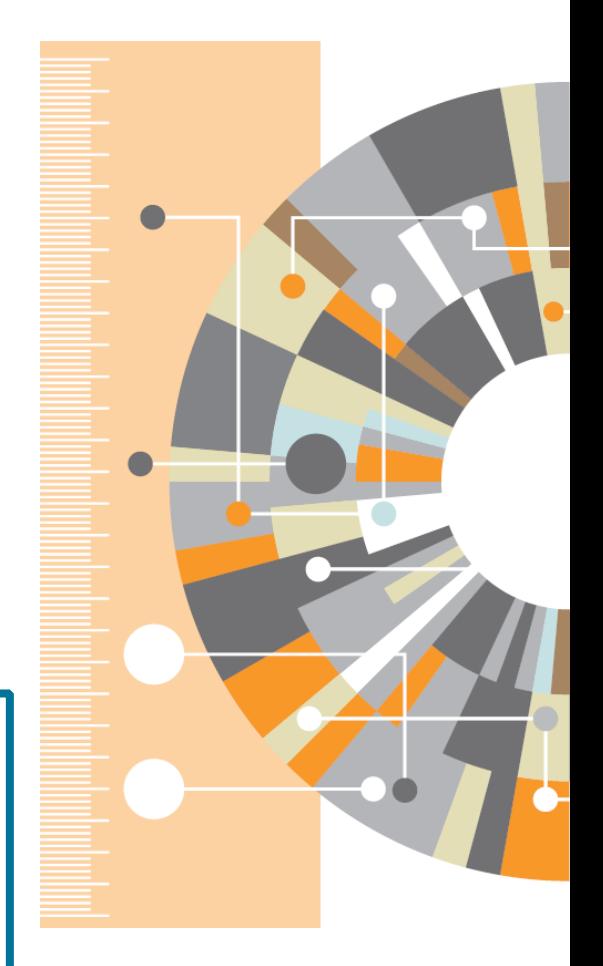

# **Explore your research network by Mendeley –**

## **Mendeley Profile**

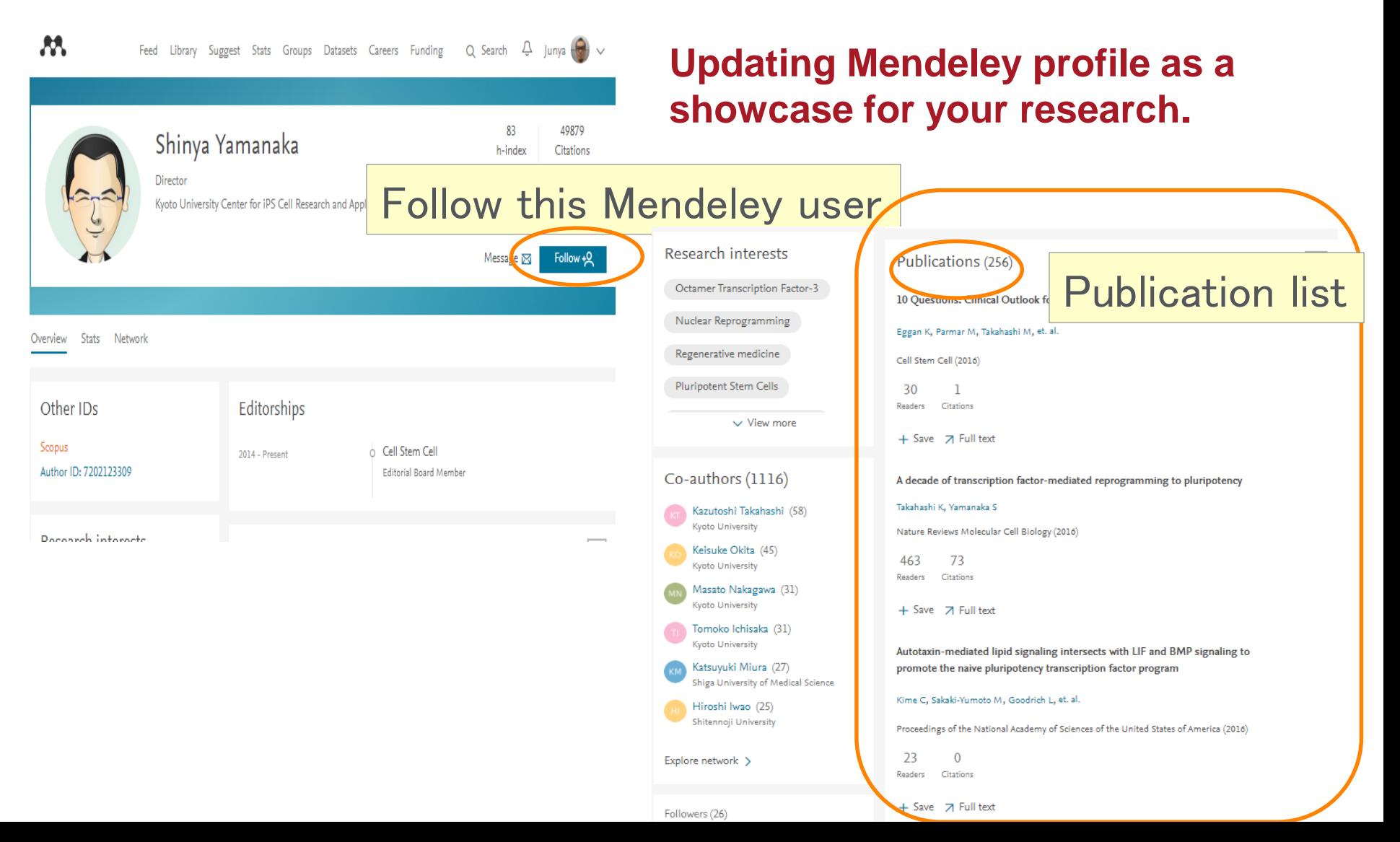

## **Update your research profile**

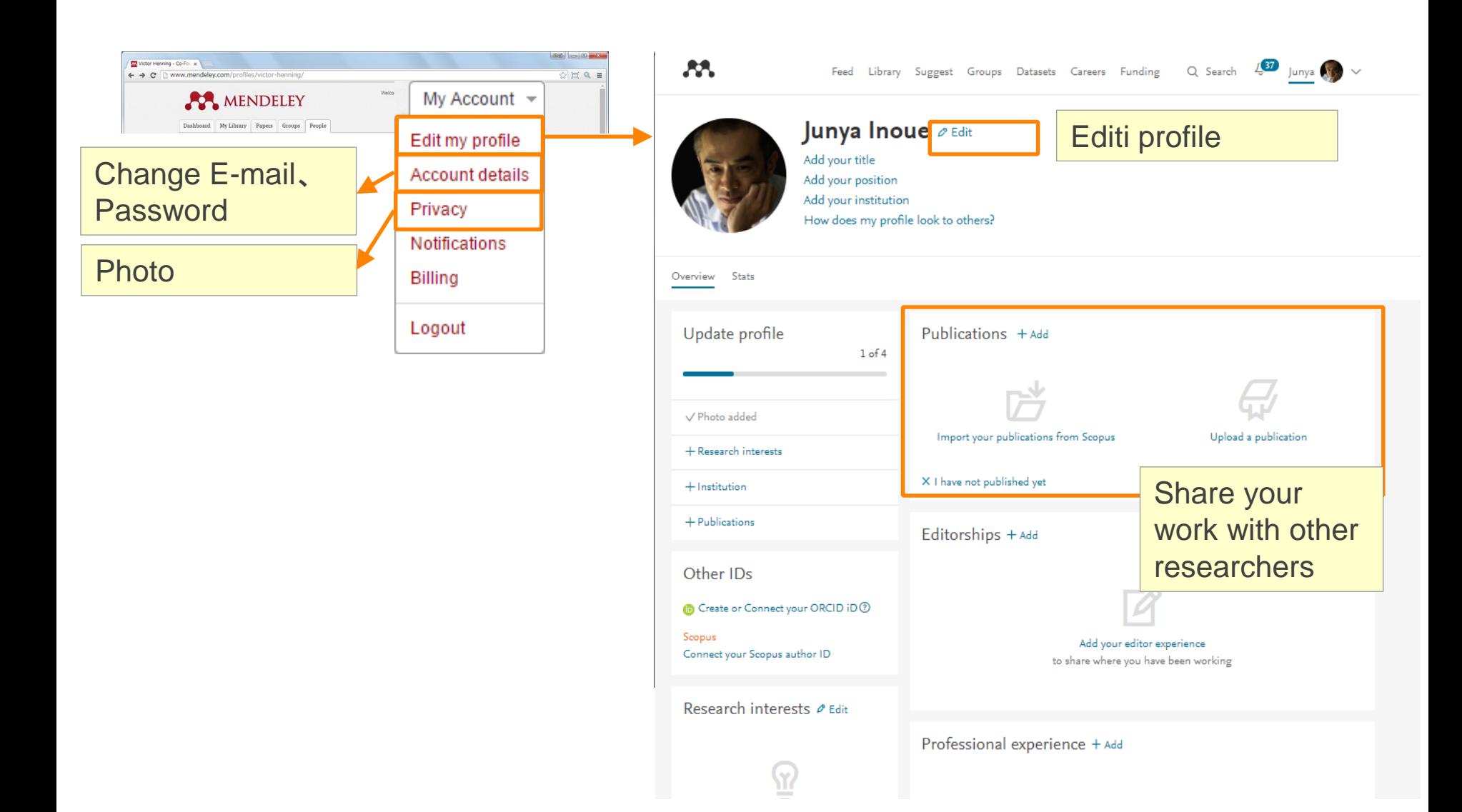

## **Explore your research network by Mendeley –**

## **Join/Create Groups**

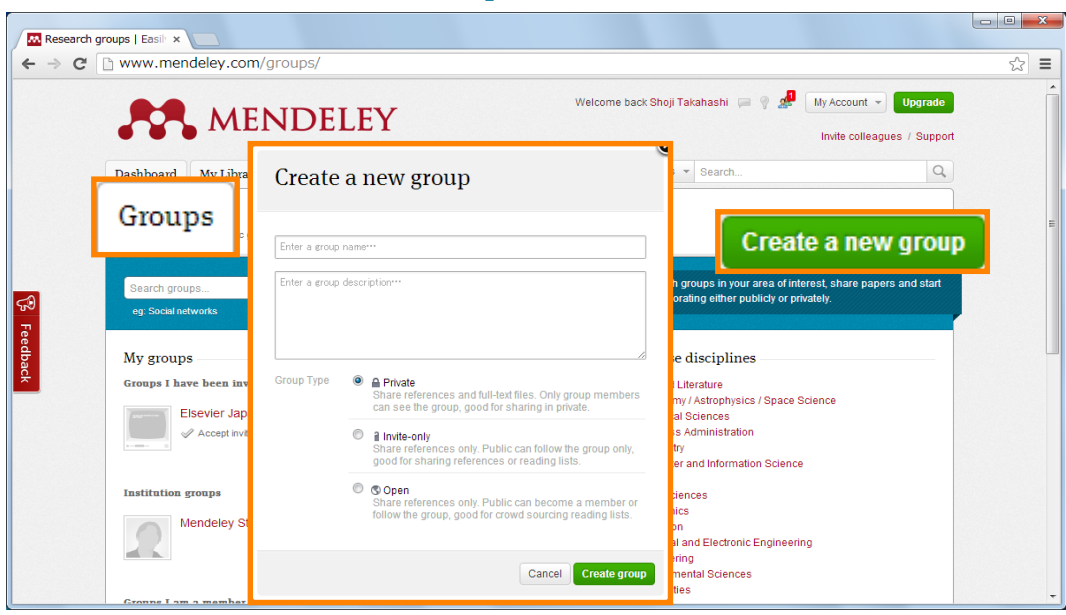

Can be created at Mendeley Desktop and Mendeley Web.

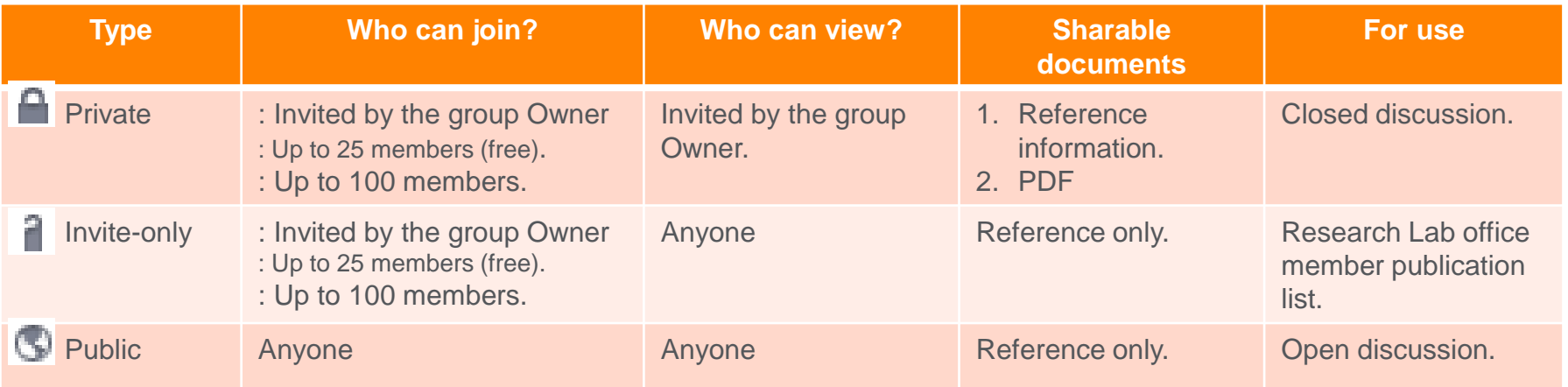

## **Explore your research network by Mendeley –**

## **Join/Create Groups – Public Group, Invite-only Group**

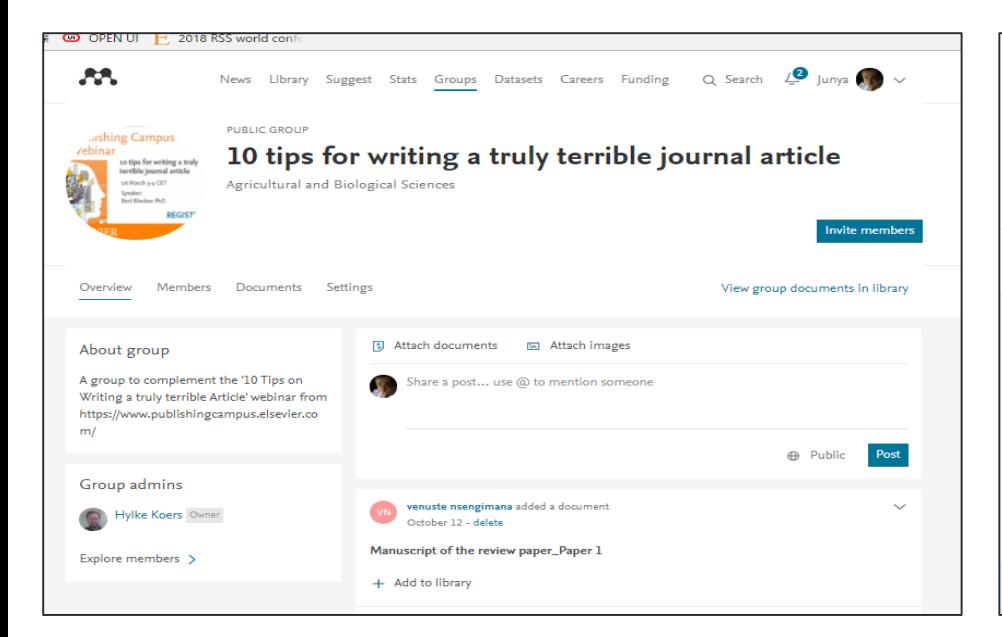

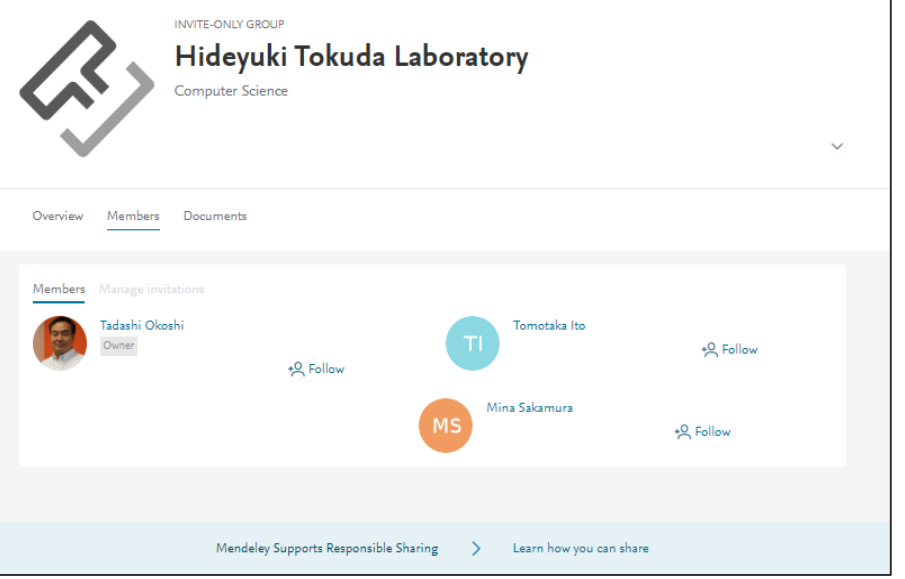

## **Public**

You can exchange information with users with the same fields.

## **Invite-only**

Suitable for publication of laboratory research results and reading list.

## **Explore your research network by Mendeley –**

## **Join/Create Groups – Private Group**

- Share full-text documents with members of your private group
- Share highlights and annotations

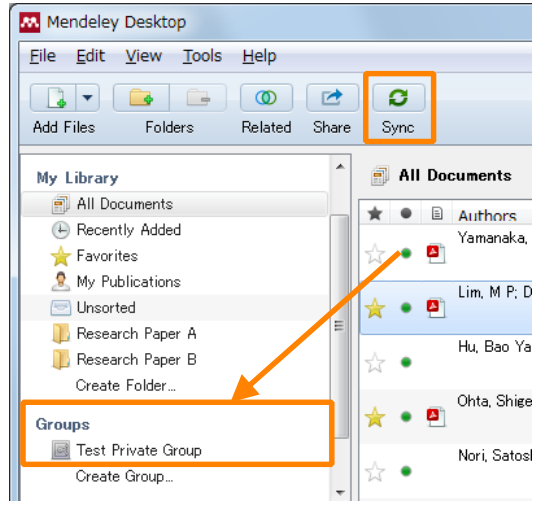

Add documents to a group by dragging and dropping  $\rightarrow$  Synchronize

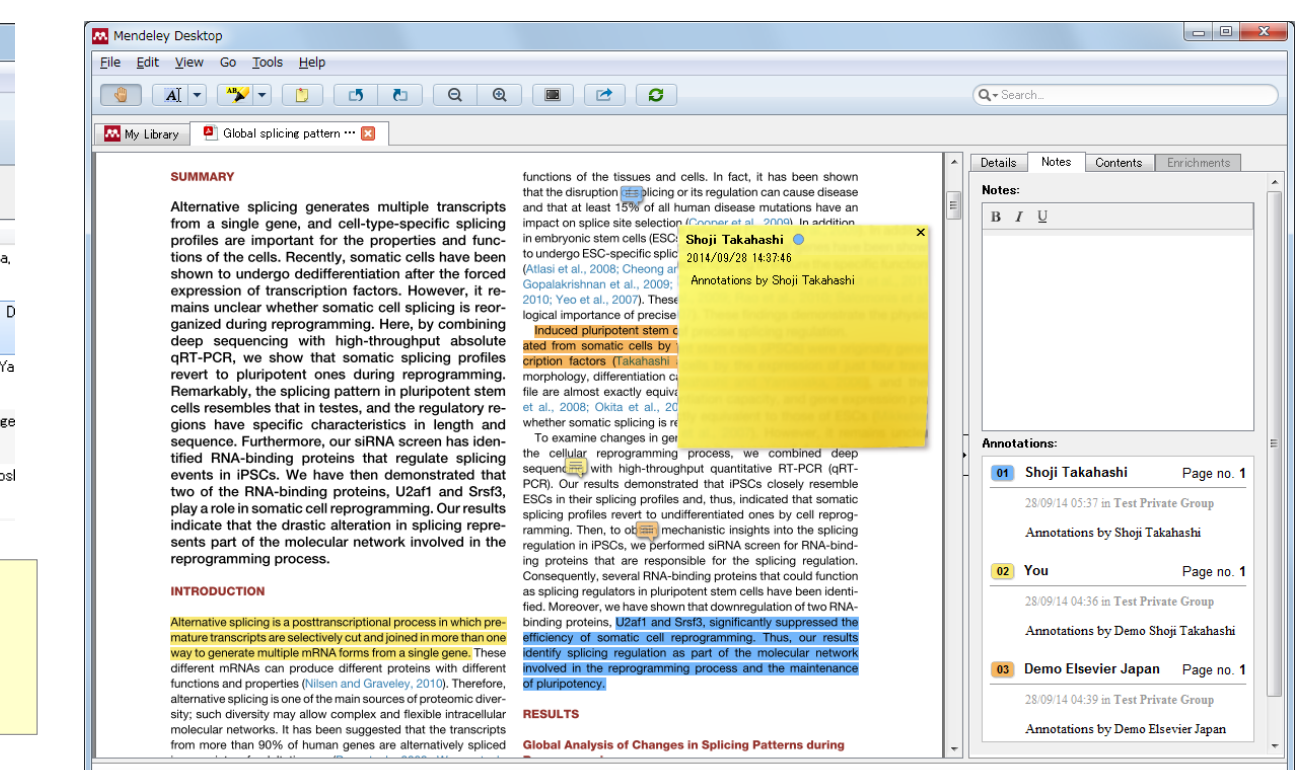

Each group member is assigned a different color for high-lighiting

## **How to start with (Private) Group**

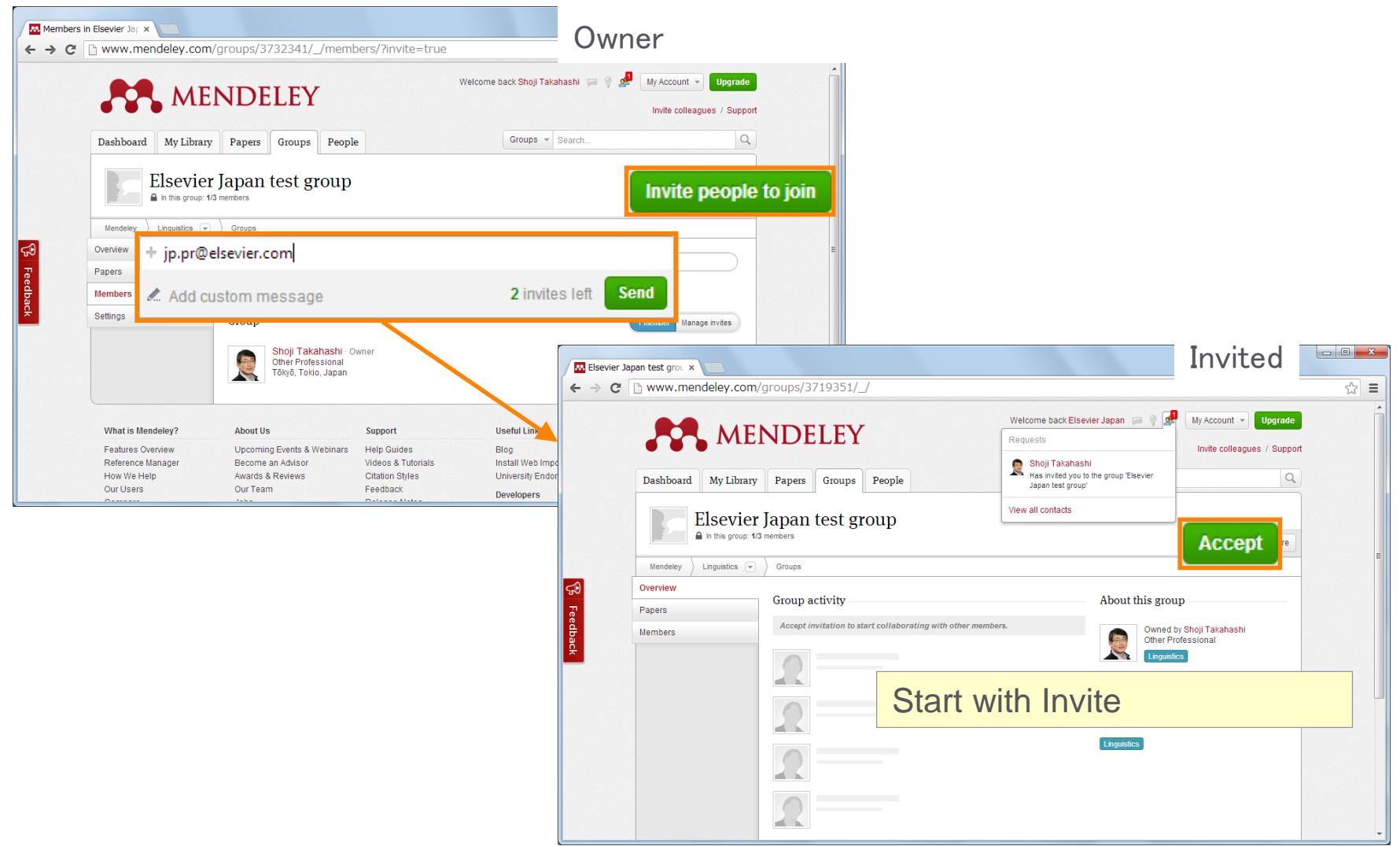

## **Explore your research network by Mendeley –**

## **Discover Mendeley Datasets**

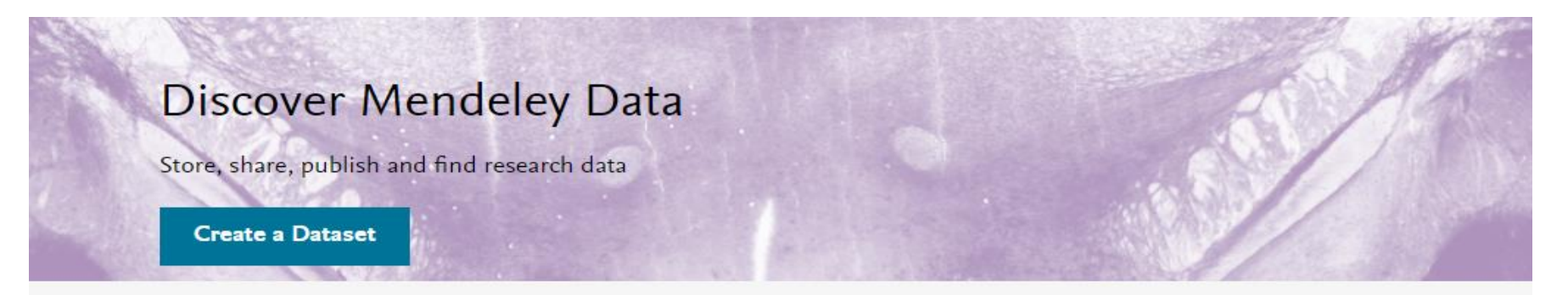

- Store / Share / Publish your research data.
- Search and Find a data from 8.2 million data repositories.
- DOI will be set on your data, and citable.

Open research data repositories in our index

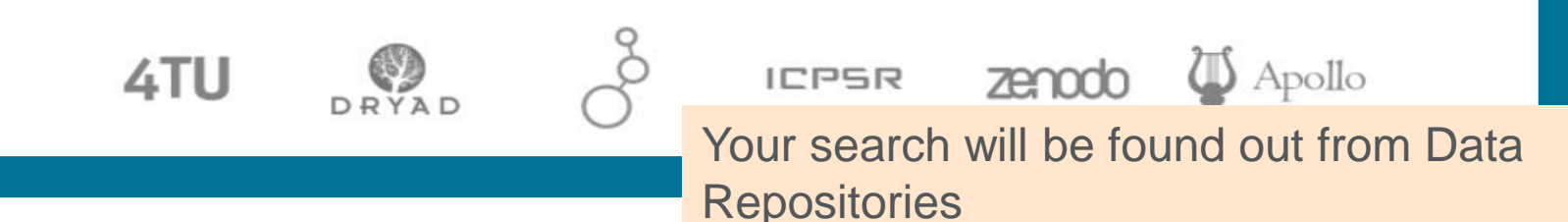

## **Mendeley Data Browse Data**

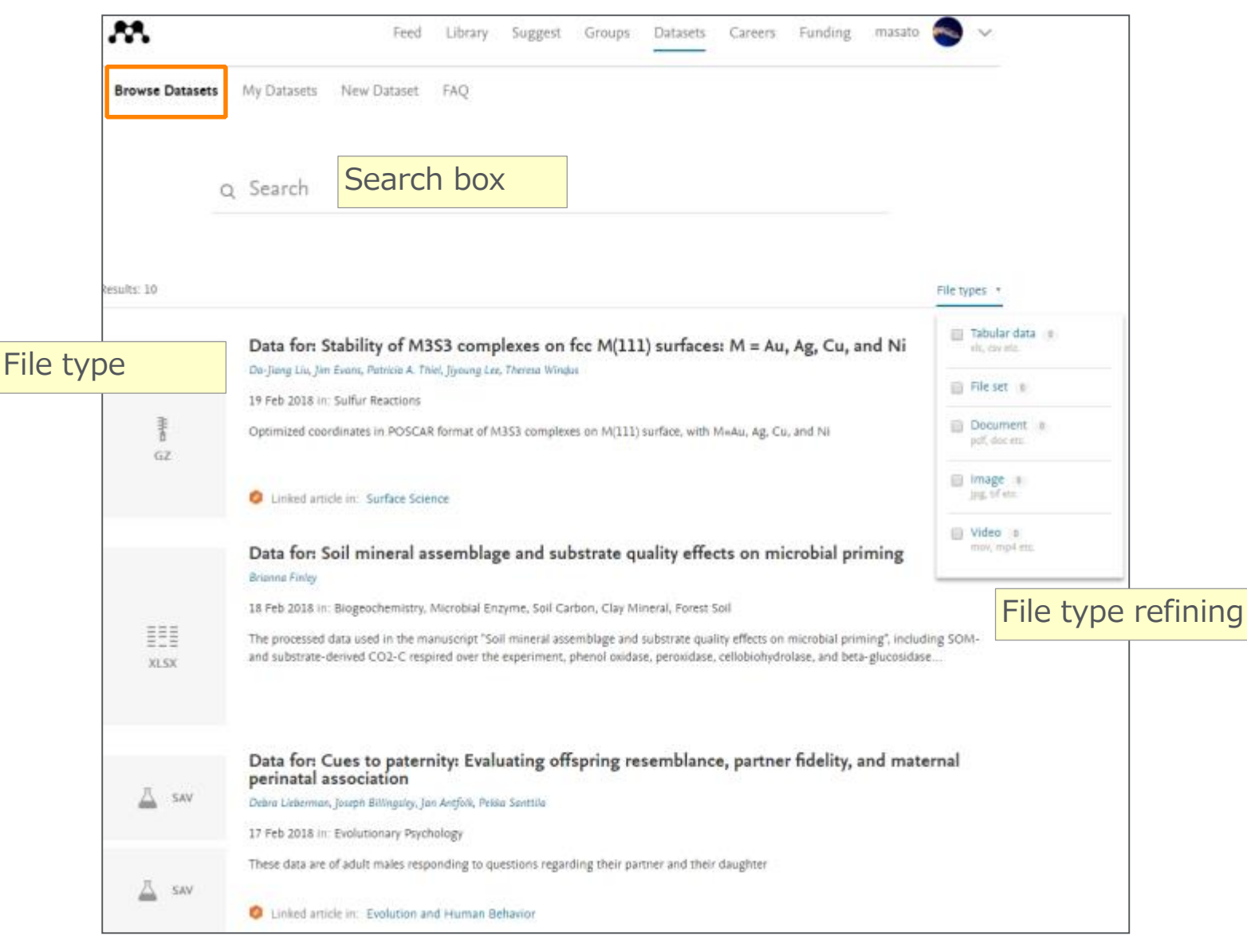

## **Explore your research network by Mendeley –**

## **Upload your data on Mendeley Datasets**

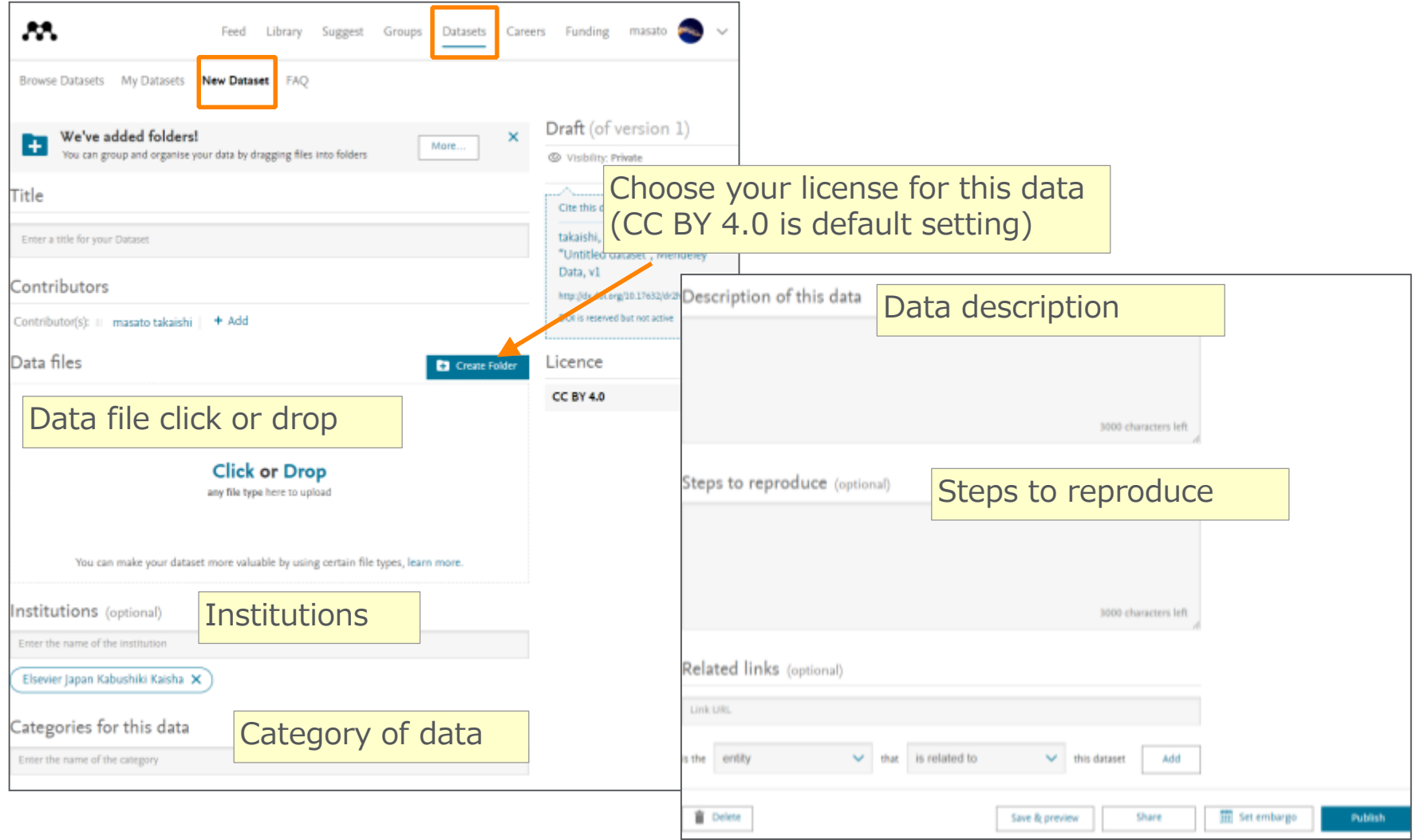

## **Explore your research network by Mendeley –**

## **Mendeley Funding**

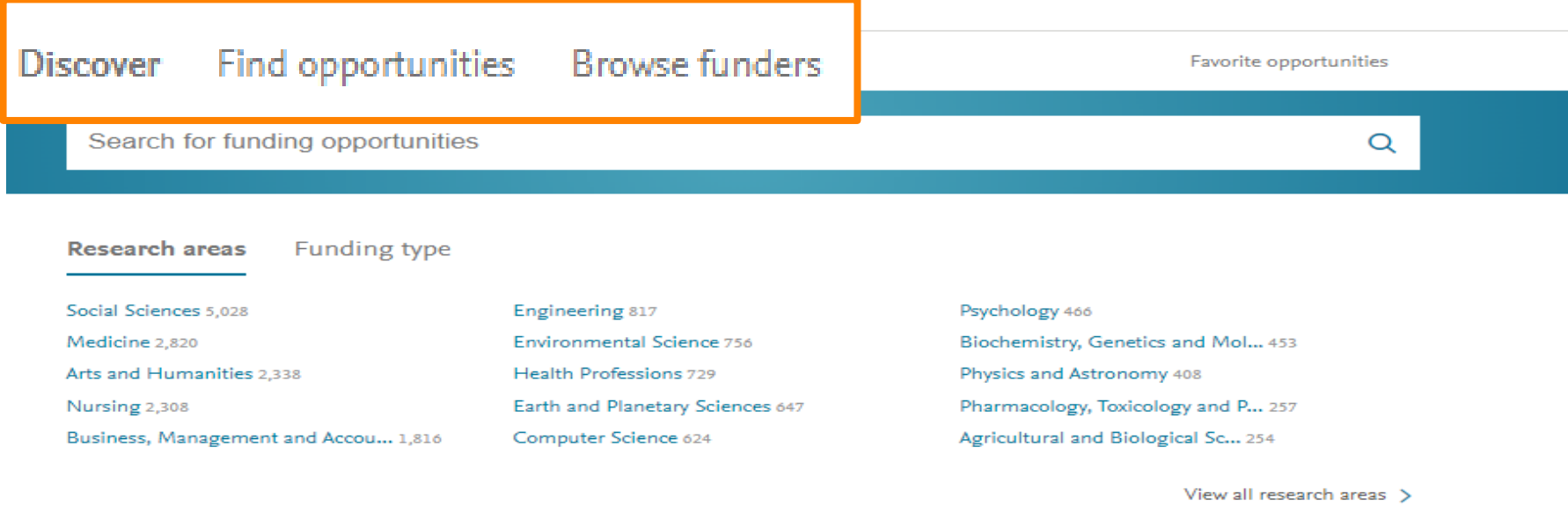

#### **Featured funders**

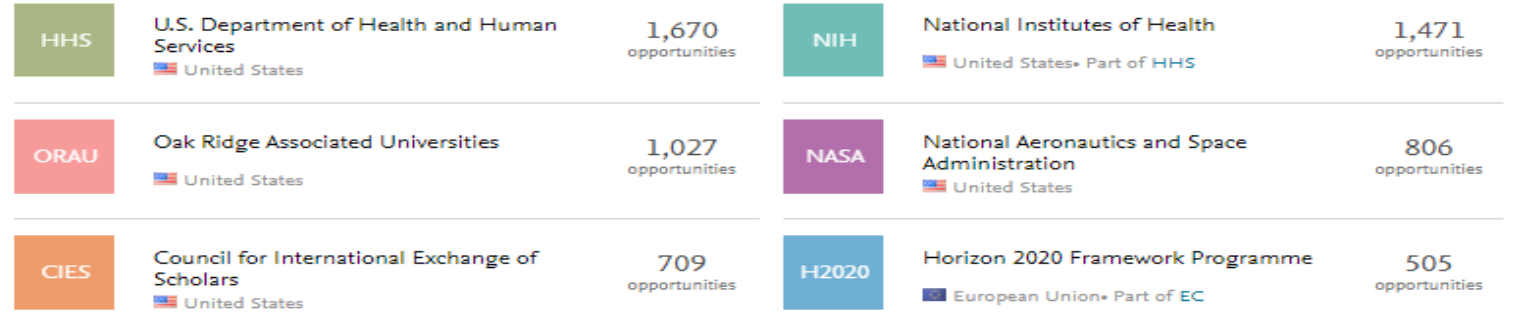

## **Mendeley Funding Find opportunities**

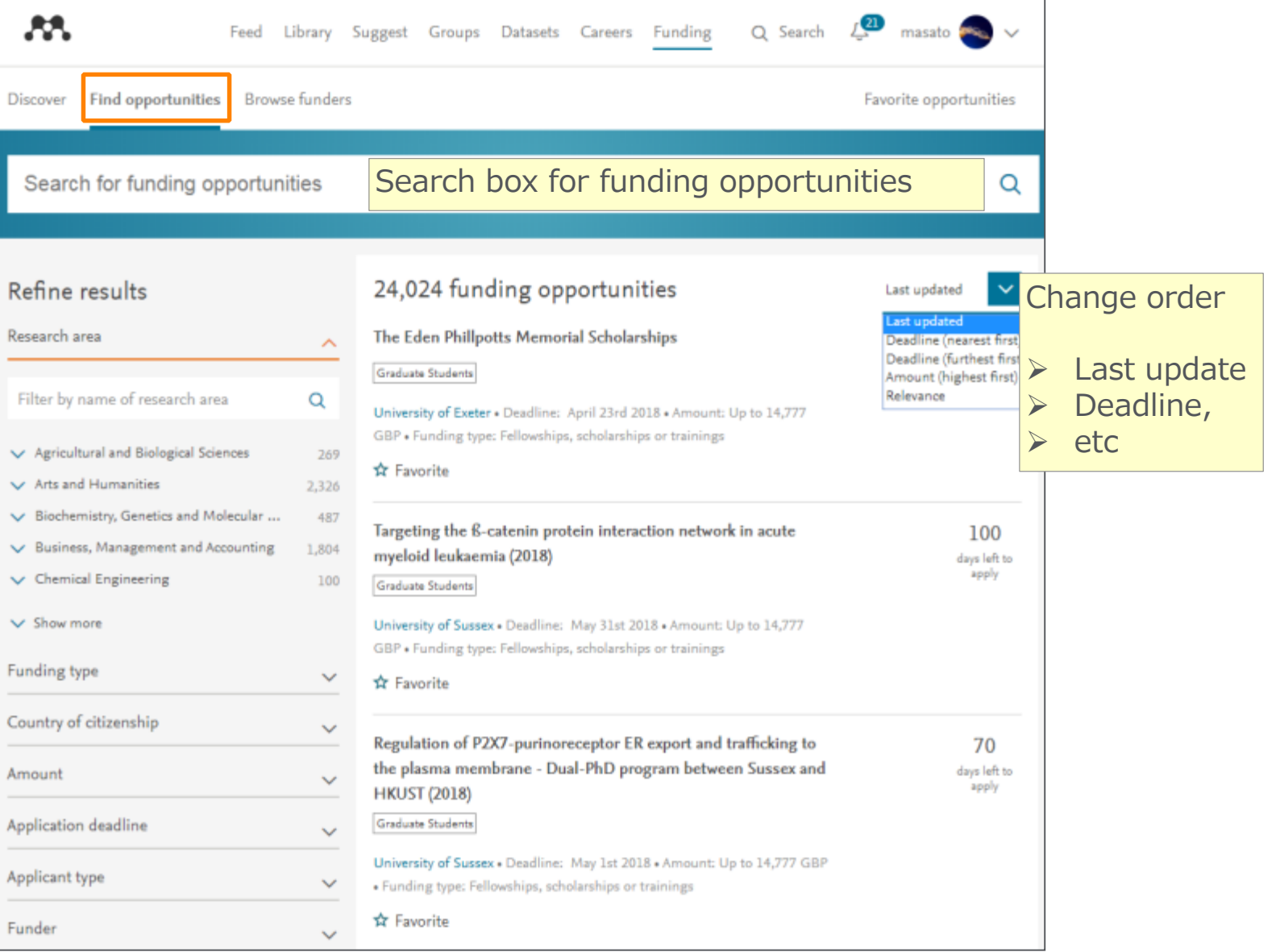

# **Explore your research network by Mendeley –**

## **Mendeley Careers**

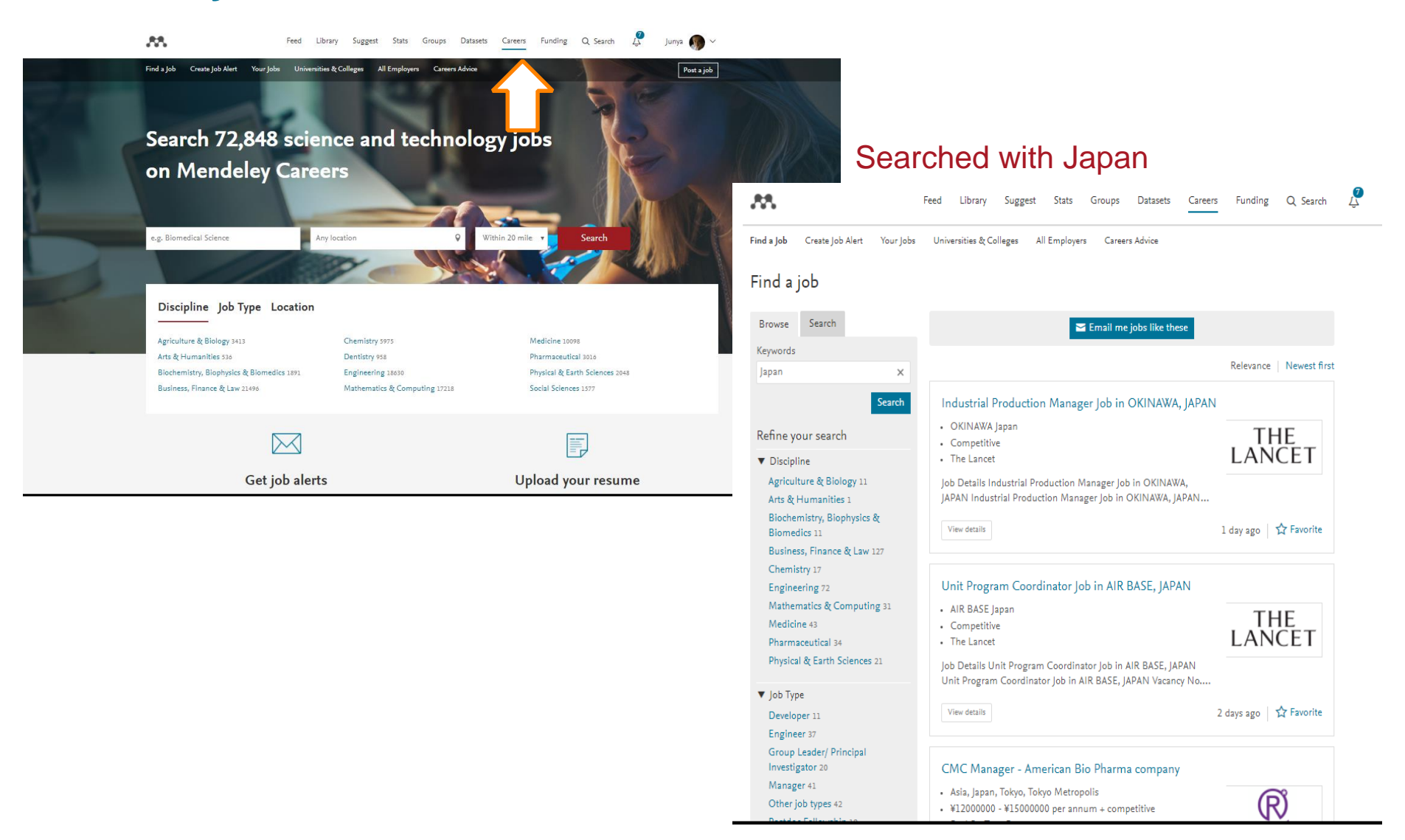

## **Mendeley Career Find a Job**

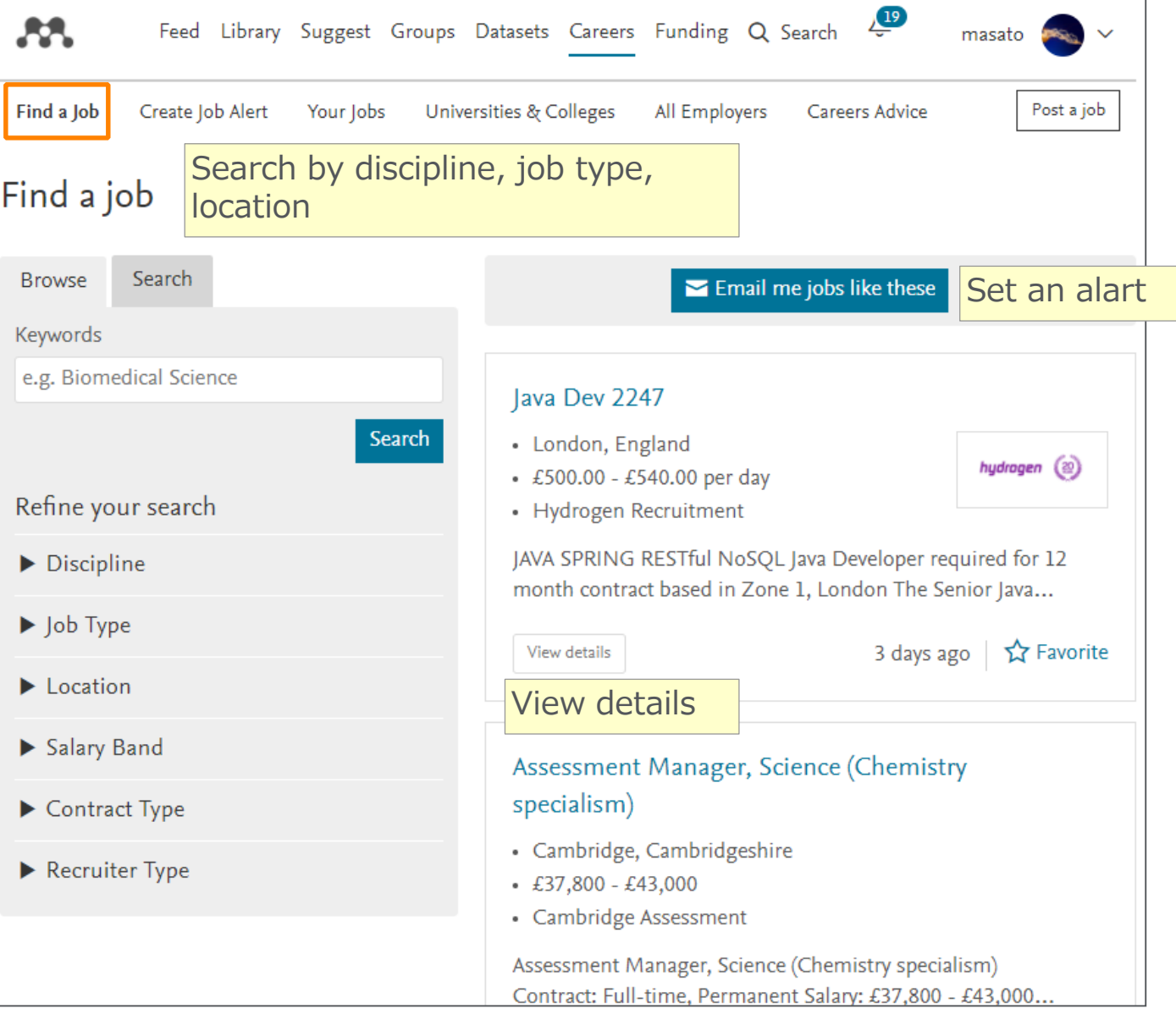